**Jurnal Ilmiah Vol. 20/No.1/Maret 2014**

Lintas Sistem Informasi dan Komputer

**ISSN – 1858 - 4667**

**IMPLEMENTASI SISTEM INFORMASI PERKUATAN MODAL BERGULIR BAGI KOPERASI DAN USAHA MIKRO, KECIL DAN MENENGAH (KUMKM) PROVINSI JAWA TIMUR** Achmad Zakki Falani, Eman Setiawan

**SISTEM INFORMASI MANAJEMEN ADMINISTRASI (STUDI KASUS: KECAMATAN PADEMAWU PAMEKASAN)** Badar Said

**SISTEM PENDUKUNG KEPUTUSAN PENENTUAN LOKASI PEMBANGUNAN SARANG WALET MENGGUNAKAN METODE ANALYTIC HIERARCHY PROCESS** Catur Hermawan, Dwi Tjahjo Seabtian

**APLIKASI REMINDER PADA ANDROID MOBILE DEVICE** Devi Dwi Purwanto

**PERANCANGAN PLATFORM VIRTUAL JAVA PROGRAMMING LABORATORY (VJP-LAB) SEBAGAI SARANA PENGUATAN KONSEP DASAR PEMROGRAMAN JAVA** Endra Rahmawati

**WEB-BASED SOFTWARE CONFIGURATION MANAGEMENT TOOL UNTUK PENGEMBANGAN SOFTWARE DALAM TIM** Hartono Lieyanto, Suhatati Tjandra

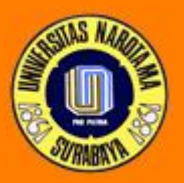

Fakultas Ilmu Komputer Universitas Narotama Surabaya

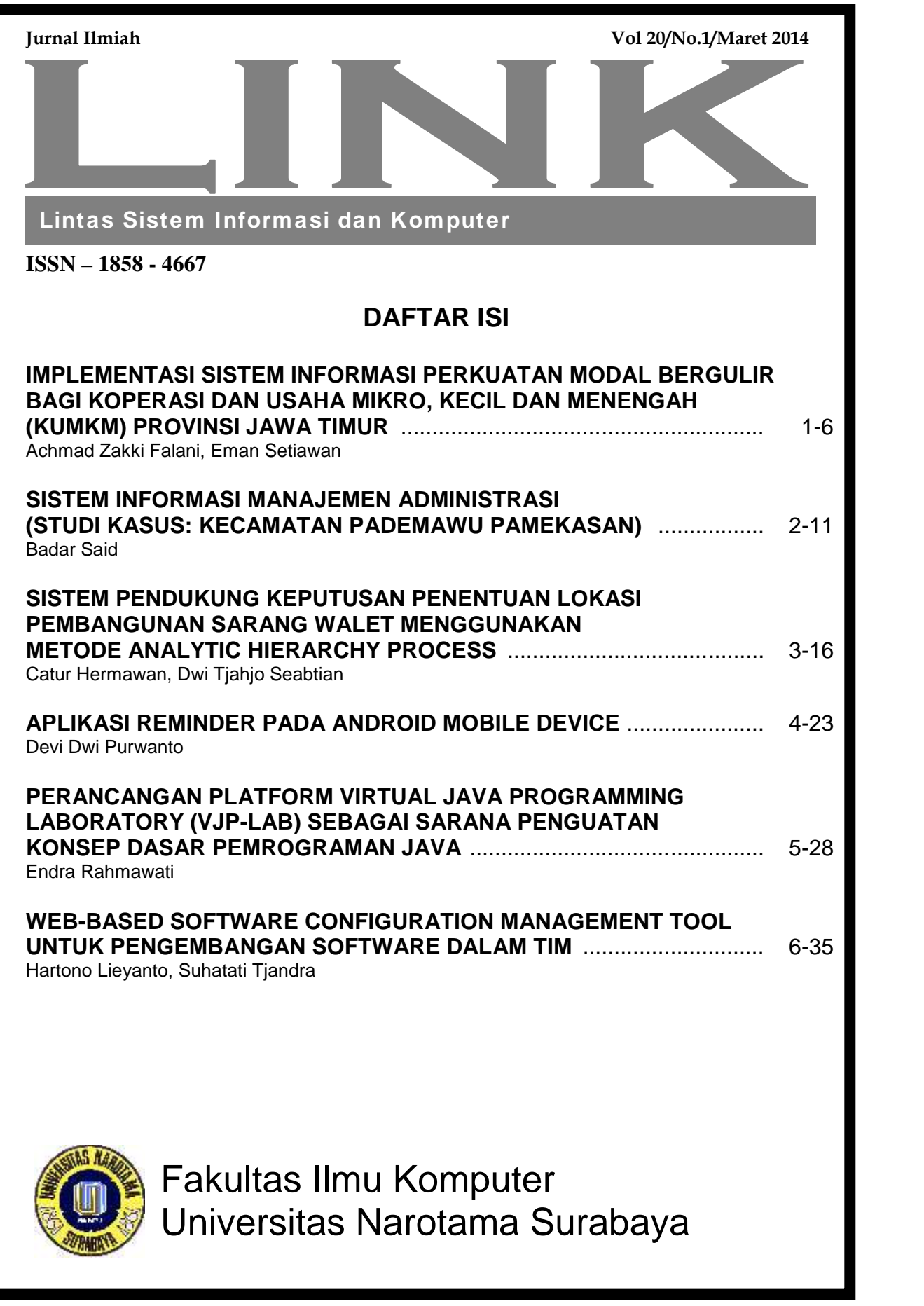

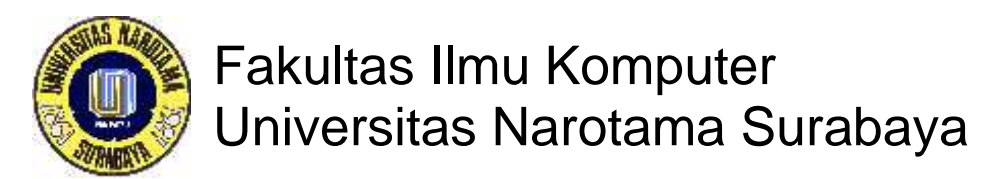

Jurnal Ilmiah **LINK**

Diterbitkan oleh : Fakultas Ilmu Komputer – Universitas Narotama Surabaya

Vol.20/No.1 : Maret 2014

*Susunan Redaksi :*

*Penanggung Jawab :* Dekan Fakultas Ilmu Komputer

*Ketua Pengarah :* Cahyo Darujati, ST., MT. *Ketua Penyunting :* Achmad Zakki Falani, S.Kom., M.Kom.

*Dewan Penyunting :* Cahyo Darujati, ST., MT. Achmad Zakki Falani, S.Kom., M.Kom. Aryo Nugroho, ST., S.Kom, M.T. Awalludiyah Ambarwati, S.Kom., M.M.

> *Penyunting Pelaksana* Hersa Farida, S.Kom. Latifah Rifani, S.Kom., MT.

*Sirkulasi* Ferry Hendrawan, S.Kom.

*Administrasi* Dyah Yuni Wulandari, S.Kom.

Sekretariat Fakultas Ilmu Komputer Universitas Narotama Jln. Arief Rahman Hakim 51 Surabaya 60117 Telp. 031-5946404, 5995578 E-mail : link@narotama.ac.id

Jurnal Ilmiah Link diterbitkan dua kali setahun, memuat tulisan ilmiah yang berhubungan dengan bidang ilmu sistem informasi dan sistem komputer Tulisan ilmiah dapat berupa hasil penelitian, bahasan tentang metodologi, tulisan populer dan tinjauan buku.

# **PEDOMAN PENULISAN**

# **FORMAT**

- 1. Artikel diketik dengan menggunakan program MS Word/WP, spasi ganda, font Times New Roman, size 10, dengan ukuran kertas Kuarto. Kutipan langsung yang panjang (lebih dari tiga setengah baris) diketik dengan spasi tunggal dan bentuk berinden
- 2. Artikel dibuat sesingkat mungkin sesuai dengan subyek dan metodologi penelitian, biasanya antara 15-30 halaman
- 3. Marjin atas, bawah, kiri dan kanan minimal 1 inci
- 4. Semua halaman, termasuk tabel, lampiran dan referensi harus diberi nomor urut halaman
- 5. Semua artikel harus disertai disket atau file yang berisi artikel tersebut

# **DOKUMENTASI**

1. Kutipan dalam artikel sebaiknya ditulis dalam kurung yang menyebutkan nama akhir penulisan, tahun tanpa koma, dan nomor halaman sumber tulisan yang dikutip (jika dipandang perlu)

Contoh :

- Sumber kutipan dengan satu penulis: (Ikhsan 2001), jika disertai nomor halaman (Ikhsan 2001: 121)
- Sumber kutipan dengan dua penulis: (Ikhsan dan Fayza 2001)
- Sumber kutipan dengan lebih dari dua penulis: (Ikhsan dkk. 2001 atau Ikhsan et al. 2001)
- Dua sumber kutipan dengan penulis berbeda: (Ikhsan 2001, Fayza 2002)
- Dua sumber kutipan dengan penulis sama: (Ikhsan 2001, 2002), jika tahun publikasi sama: (Ikhsan 2001a, 2001b)
- Sumber kutipan yang berasal dari institusi, sebaiknya menyebutkan akronim institusi tersebut (BI 2000)
- 2. Setiap artikel memuat daftar referensi (yang menjadi sumber kutipan) dengan ketentuan penulisan sebagai berikut:
	- a. Daftar referensi disusun alfabetis sesuai dengan nama penulis dan institusi
	- b. Susunan referensi: nama penulis, tahun publikasi, judul jurnal atau buku, nama jurnal atau penerbit, nomor halaman
	- c. Contoh:
		- Callendar, J. H. 1996, *Time Saver Standards for Architectural Design*, McGraw-Hill Book Company, New York.
		- Carn, N., Robianski, J., Racster, R., Seldin, M. 1988, *Real Estate Market Analysis Techniques and Applications*, Prentice Hall, New Jersey.

# **ABSTRAKSI**

- 1. Memuat antara lain masalah, tujuan, metode penelitian dan kesimpulan. Disajikan diawal artikel terdiri dari *100-300 kata*.
- 2. Setelah abstraksi cantumkan *empat kata kunci* guna memudahkan pemberian indeks.

# **IMPLEMENTASI SISTEM INFORMASI PERKUATAN MODAL BERGULIR BAGI KOPERASI DAN USAHA MIKRO, KECIL DAN MENENGAH (KUMKM) PROVINSI JAWA TIMUR**

# **Achmad Zakki Falani, Eman Setiawan**

Fakultas Ilmu Komputer Universitas Narotama, Fakultas Ekonomi Universitas Narotama achmad.zakki@narotama.ac.id, eman.setiawan@narotama.ac.id

# **Abstrak**

Keberadaan sistem informasi dalam pengolahan data sebuah lembaga menjadi salah satu komponen penting dalam gerak dan jalannya sistem kerja lembaga tersebut. Dinas KUMKM Propinsi Jawa Timur adalah sebuah lembaga atau dinas pemerintah yang melayani pembagian modal usaha bagi KUMKM di wilayah Propinsi Jawa Timur. Dalam pembagian modal bagi KUMKM tersebut, Dinas KUMKM Propinsi Jawa Timur memiliki Program Perkuatan Modal Bergulir bagi KUMKM. Semakin banyaknya KUMKM yang mengajukan modal usaha membawa dampak semakin banyak data KUMKM yang diolah sehingga menimbulkan masalah serius bagaimana menyajikan informasi secara mudah, cepat dan akurat kepada KUMKM dan pihak-pihak terkait. Untuk memberikan pelayanan modal bergulir kepada KUMKM di wilayah Propinsi Jawa Timur maka dibuat sebuah Sistem Informasi Perkuatan Modal Bergulir bagi KUMKM Propinsi Jawa Timur. Sistem Informasi ini dapat membantu dalam hal pengisian data, penyimpanan data dan mencetak data dalam bentuk laporan yang dibutuhkan. Dengan adanya Sistem Informasi ini diharapkan mampu mengatasi masalah yang dihadapi sehingga nantinya dapat menunjang kelancaran aliran modal pada Dinas KUMKM Propinsi Jawa Timur.

# **Kata Kunci:** Sistem Informasi, Perkuatan Modal Bergulir bagi KUMKM, Dinas KUMKM Propinsi Jawa Timur.

# **1.1 Latar Belakang**

Usaha Kecil dan Menengah (UKM) dan Koperasi adalah salah satu pelaku ekonomi di Indonesia yang terbukti masih cukup *survive* ditengah krisis ekonomi yang melanda pada tahun 1997. Sebagai bagian integral pembangunan ekonomi, peran dan *multiplier effect* UKM diarahkan dalam rangka memperluas kesempatan berusaha dan lapangan kerja; pemerataan pembangunan; penggalian dan pengembangan potensi sumber daya dan budaya daerah; yang pada akhirnya memberikan kontribusi terhadap pendapatan dan kesejahteraan masyarakat.

Pengembangan KUMKM menjadi salah satu prioritas program pemerintah setiap tahunnya. Sehingga cukup dimaklumi apabila untuk mengatasi permasalahan KUMKM, memerlukan cukup banyak data dan informasi untuk merealisasi berbagai program kegiatan. Namun yang menjadi persoalan adalah minimnya data yang terorganisir dengan baik, sehingga menghambat dalam proses pelaksanaan program.

Guna menunjang maksud diatas maka Dinas Koperasi - UMKM merasa sangat perlu untuk mengadakan suatu perangkat sistem yang berbasis informasi. Terkait dengan sistem ini terdapat beberapa aspek yang terkait langsung dengan kegiatan tersebut antara lain sumber daya manusia,instansi dan kelembagaan serta sarana dan prasarana.

# **1.2 Rumusan Masalah**

Berdasarkan uraian pada bagian latar belakang maka diperoleh suatu rumusan masalah sebagai berikut :

- 1. Bagaimana merancang dan mengimplementasikan Sistem Informasi Perkuatan Modal Bergulir bagi KUMKM Jawa Timur.
- 2. Bagaimana memaksimalkan pemberian informasi tentang Sistem Informasi Perkuatan Modal Bergulir bagi KUMKM Jawa Timur secara akurat dan benar.
- 3. Bagaimana Sistem Informasi Perkuatan Modal Bergulir bagi KUMKM dapat mengefisienkan

proses pengolahan data yang mencakup perkuatan modal di Dinas KUMKM Jawa Timur.

# **1.3 Batasan Masalah**

Agar masalah dalam penulisan ini tidak meluas dan lebih terarah maka perancangan sistem ini, dapat dibatasi sebagai berikut:

- 1. Hanya bersifat intranet / LAN (*Local Area Network*), karena berbasis desktop.
- 2. Sistem hanya memonitoring sumber modal APBD, karena sumber modal APBN diatur oleh pusat.
- 3. Menggunakan *database MySQL* sebagai penyimpanan data.
- 4. Menggunakan *Microsoft Visual Basic 6.0* untuk design dan perancangan form.
- 5. Menggunakan *Active Report v.2.0* sebagai *design reporting* / laporan.

# **1.4 Tujuan dan Manfaat**

Tujuan dan manfaat dari perancangan Sistem Informasi ini adalah:

- 1. Terkumpulnya data dasar dan data penunjang lainnya terkait dengan kondisi Koperasi dan UKM.
- 2. Dapat memonitor masalah data angsuran, baik angsuran pokok maupun bunga.
- 3. Sistem informasi yang dirancang dapat digunakan oleh Dinas KUMKM Jawa Timur mengolah data distribusi modal bagi Koperasi dan UKM.
- 4. Dapat memberikan informasi secara cepat, lengkap dan akurat untuk menunjang kelancaran aliran modal pada Dinas KUMKM Propinsi Jawa Timur.

#### **2.1 Pengertian Sistem Informasi**

Sistem adalah sekumpulan unsur / elemen yang saling berkaitan dan saling mempengaruhi dalam melakukan kegiatan bersama untuk mencapai suatu tujuan.

Informasi adalah data yang diproses kedalam bentuk yang lebih berarti bagi penerima dan berguna dalam pengambilan keputusan, sekarang atau untuk masa yang akan datang.

Sistem informasi adalah sekumpulan komponen pembentuk sistem yang mempunyai keterkaitan antara satu komponen dengan komponen lainnya yang bertujuan menghasilkan suatu informasi dalam suatu bidang tertentu. Dalam sistem informasi diperlukannya klasifikasi alur informasi, hal ini disebabkan keanekaragaman kebutuhan akan suatu informasi oleh pengguna informasi. Kriteria

dari sistem informasi antara lain, fleksibel, efektif dan efisien. Keberhasilan suatu sistem informasi yang diukur berdasarkan maksud pembuatannya tentu bergantung pada tiga faktor utama, yaitu (1) keserasian dan mutu data, (2) pengorganisasian data, dan (3) tatacara penggunaannya

#### **2.2 Alur Proses Sistem**

KUMKM (Koperasi, Usaha Mikro, Kecil dan Menengah) mengajukan persyaratan pencairan modal usaha ke Dinas KUMKM Propinsi Jawa Timur pada Divisi PKM. Setelah persyaratan diperiksa kelengkapannya, Divisi PKM membuat MOU (*Memorandum Of Undersatnding)* atau surat perjanjian pencairan modal untuk ditandatangani oleh KUMKM. Kemudian Divisi PKM memberikan surat pengantar kepada Divisi Usaha dengan melampirkan data-data KUMKM tersebut. Divisi Usaha lalu melakukan survey ke lapangan.

Jika data-data yang diperoleh di lapangan tidak sesuai dengan data awal, maka berkas dikembalikan ke Divisi PKM. Setelah itu Divisi PKM membuat surat pembatalan pencairan modal kepada KUMKM tersebut dikarenakan data di lapangan tidak sesuai dengan data awal yang diberikan oleh KUMKM. Sebaliknya, jika data yang diperoleh di lapangan telah sesuai dengan persyaratan yang telah diajukan KUMKM, maka data tersebut diserahkan pada Divisi Program untuk ditentukan program apa yang akan diberikan pada KUMKM tersebut agar modal dapat segera dicairkan. KUMKM yang mengajukan pencairan modal dapat memperoleh 1 atau 2 program, sesuai dengan ketentuan yang berlaku. Kemudian Divisi Program mengajukan surat permohonan pencairan modal kepada Kepala Dinas KUMKM Propinsi Jawa Timur. Setelah disetujui, dikembalikan kepada Divisi Program dan modal dapat dicairkan melalui rekening bank KUMKM.

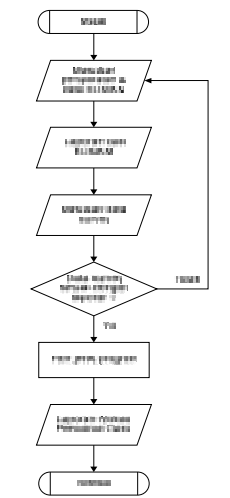

Gambar 1. Flowchart System

#### **3.1 Diagram Aliran Data**

Diagram Konteks dari Sistem Informasi Perkuatan Modal Bergulir bagi KUMKM di Dinas Propinsi Jawa Timur adalah sebagai berikut :

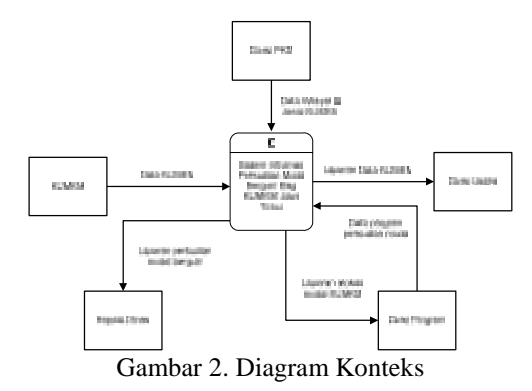

Pada Diagram Konteks digambarkan bahwa 5 (lima) bagian yang ada dihubungkan oleh 1 (satu) sistem sehingga satu sama lain saling berkaitan. Sistem membutuhkan data yang didapat dari bagian yang ada untuk dapat menyajikan informasi yang cepat, tepat dan akurat berupa laporan kepada bagian yang membutuhkan.

Semua proses yang terjadi pada sistem tersebut dapat pula digambarkan pada suatu bagan berjenjang di bawah ini.

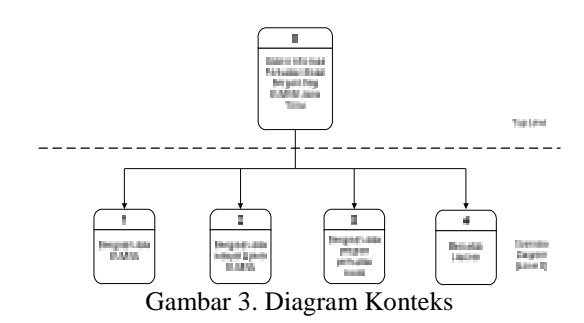

Pada bagan berjenjang menggambarkan adanya pengembangan pada sistem di Top Level menjadi beberapa sub sistem di Level 0. Sub sistem bekerja sesuai dengan kebutuhan untuk masing masing bagian namun masih saling berkaitan satu sama lain.

Dari bagan berjenjang tersebut, maka Diagram Konteks berkembang lagi dengan lebih detail menjadi DAD Level 0 yang tampak pada berkut ini.

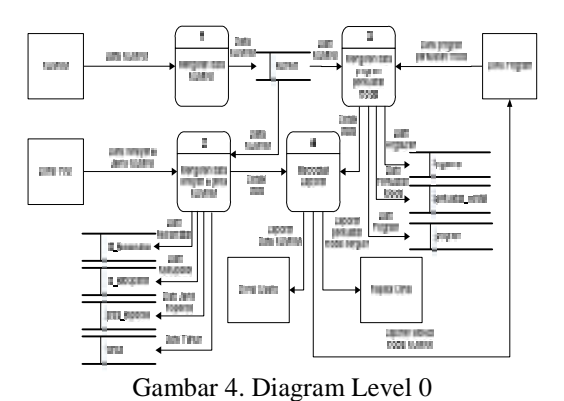

#### **3.2 ER Diagram**

Diagram hubungan antar relasi entitas dari Sistem Informasi Perkuatan Modal Bergulir bagi KUMKM di Dinas Propinsi Jawa Timur adalah sebagai berikut:

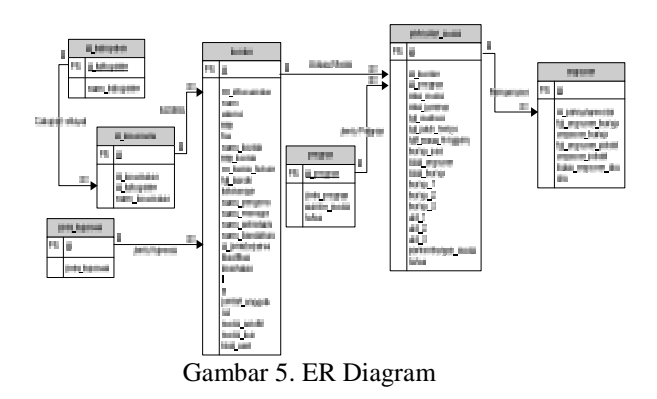

#### **4.1 Implementasi**

Pada bagian ini menampilkan tampilan dari Sistem Informasi Modal Bergulir Bagi KUMKM Propinsi Jawa Timur.

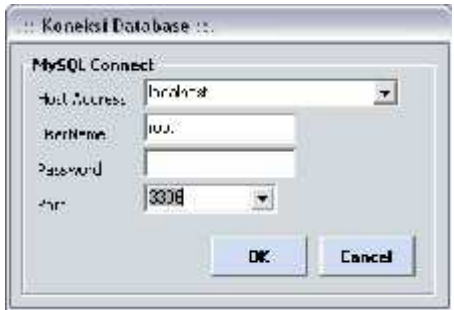

Gambar 6. Tampilan Koneksi *Database*

Diawali dengan pemilihan koneksi *database*. *User* dapat memilih koneksi *database* yang akan dipakai sesuai dengan hak akses *user* tersebut.

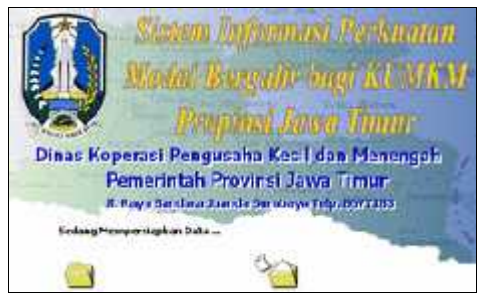

Gambar 7. Tampilan *Splash Screen*

Gambar tersebut menunjukkan program telah melakukan proses membuka koneksi dan mempersiapkan *database*.

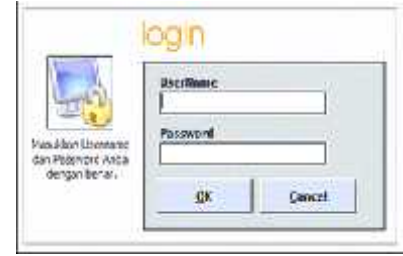

Gambar 7. Tampilan Halaman Login

Untuk dapat menggunakan Sistem Informasi Perkuatan Modal Bergulir, *user* harus melakukan *login* terlebih dahulu. *User* harus melakukan pengisian *username* dan *password* pada *form Login* sesuai dengan data *user* yang telah tersimpan dalam *database.*

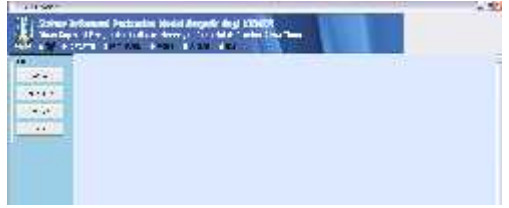

Gambar 8. Tampilan Halaman Utama

Jika *username* dan *password* yang dimasukkan sesuai, maka akan tampil Menu Utama. Pada *form* Menu Utama terdapat menu *File*, ID Wilayah, Data *Master*, Proses, Laporan dan *Help*.

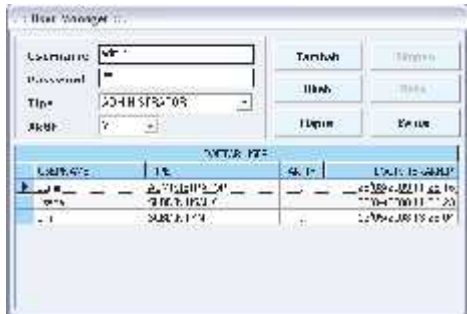

Gambar 9. Tampilan *form User Manager*

Sub menu *User Manager* digunakan untuk menambah atau mengedit data *user*. *User* dapat melakukannya pada *form User Manager.*

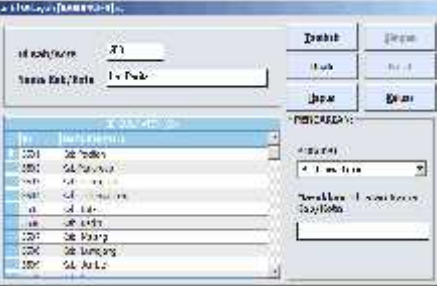

Gambar 10. Tampilan *form* Kabupaten

Pada sub menu Kabupaten, terdapat *form* pengisian data Kabupaten seluruh Jawa Timur. Masing-masing Kabupaten memiliki ID wilayah sesuai dengan ketentuan dari Dinas KUMKM Propinsi Jawa Timur.

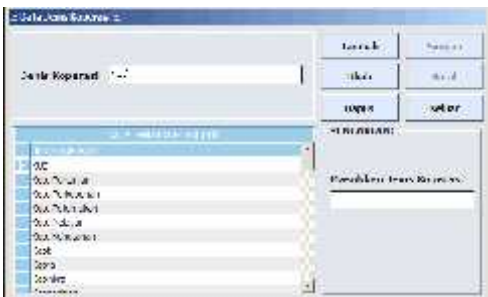

Gambar 11. Tampilan *form* Data Jenis Koperasi

Pada sub menu Jenis Koperasi, terdapat *form* pengisian data Jenis Koperasi yang ada di seluruh Jawa Timur

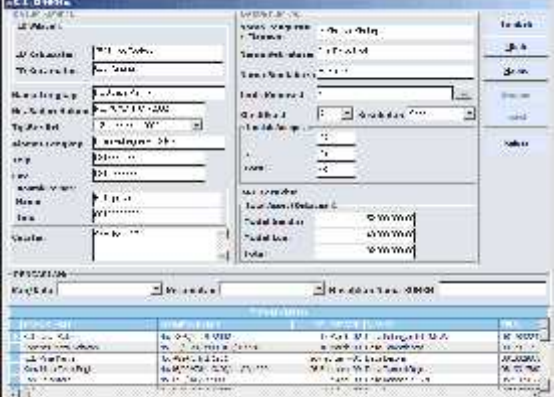

Gambar 12. Tampilan *form* Data KUMKM

Pada sub menu Data KUMKM, terdapat *form* pengisian data KUMKM yang mengajukan modal usaha ke Dinas KUMKM Propinsi Jawa Timur.

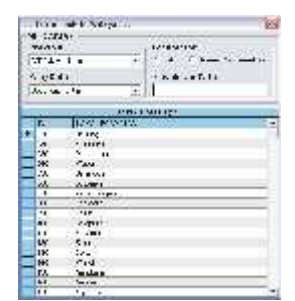

Gambar 13. Tampilan *form LookUp* ID Wilayah

*User* dapat memilih ID Kabupaten dan ID Kecamatan asal KUMKM pada *form LookUp* ID Wilayah.

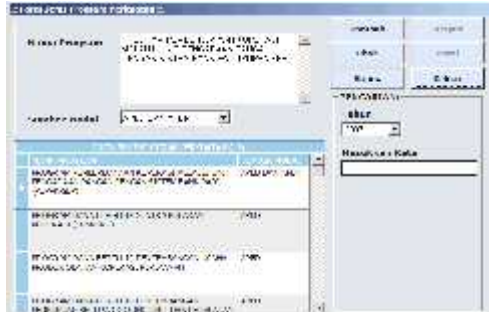

Gambar 14. Tampilan *form* Data Jenis Perkuatan

Pada sub menu Jenis Program Perkuatan, terdapat *form* pengisian data Jenis Program Perkuatan Modal Bergulir yang akan dialokasikan bagi KUKM di seluruh Jawa Timur.

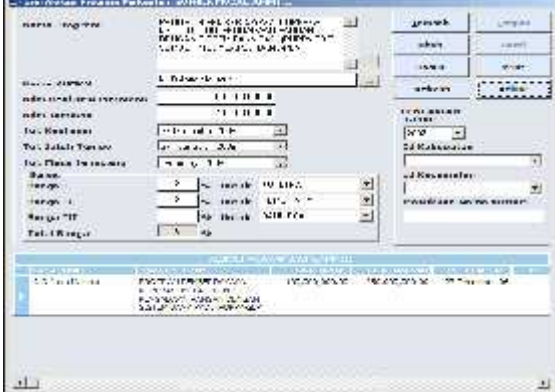

Gambar 15. Tampilan *form* Sumber Modal APBN

Pada sub menu Sumber Modal APBN, terdapat *form* pengisian data Sumber Modal APBN bagi KUKM.

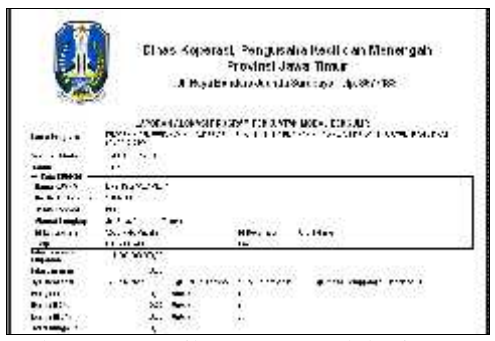

Gambar 16. Tampilan Laporan Alokasi Program Perkuatan Modal Bergulir Sumber Modal APBN

Laporan Alokasi Program Perkuatan Modal Bergulir dari Sumber Modal APBN adalah keluaran data yang telah dimasukkan sebelumnya dari *form* Sumber Modal APBN.

#### **5.1 Kesimpulan**

Dari penyusunan laporan Sistem Informasi Perkuatan Modal Bergulir Bagi KUMKM Jawa Timur ini dapat diambil kesimpulan sebagai berikut:

- 1. Sistem informasi ini telah dibuat berdasarkan siklus konvensional, dimana pembuatannya melalui pendekatan sekuensial yang sistematis
- 2. Dengan adanya sistem informasi ini, akan membantu beberapa pihak atau divisi terkait mendapatkan informasi tentang KUMKM yang telah memasuki masa jatuh tempo.
- 3. Dengan adanya Sistem Informasi Perkuatan na ini, akan membantu<br>proses penyampaian dan mempercepat proses penyampaian dan penyebaran informasi tentang masalah angsuran pokok maupun angsuran bunga bagi KUMKM yang telah mendapatkan program perkuatan modal bergulir serta sebagai media penghitung otomatis untuk mendapatkan laporan hasil rekapitulasi perkuatan modal per bulan, dimana dapat dikelompokkan berdasarkan masing – masing jenis program perkuatan dan id wilayah.

# **5.2 Saran**

Untuk pengembangan Sistem Informasi Perkuatan Modal Bergulir ini, penulis dapat memberikan saran yaitu:

- 1. Dapat dikembangkan menjadi sistem informasi secara terpadu dan menyeluruh untuk semua Dinas Koperasi & UMKM tingkat Propinsi, sehingga lebih memudahkan pihak Pusat untuk memonitoring modal bergulir bagi KUMKM.
- 2. Dari pengembangan sistem informasi secara terpadu di atas, nantinya dapat diakses secara

online oleh sistem informasi sejenis di tingkat Pusat.

# **Daftar Pustaka**

- Abdul Kadir, Ir., 2008, "*Tuntunan Praktis: Belajar Database Menggunakan MySQL*", Penerbit Andi.
- Al-Bahra, 2004, "*Konsep Sistem Basis Data dan Implementasinya*", Yogyakarta : GRAHA ILMU.
- Didik Dwi Prasetyo, 2007, "*101 Tip & Trik Visual Basic 6.0*", Elex Media Komputindo.
- Fathansyah, 2002, "*Basis Data*", Bandung: Informatika.
- Hendrayudi, 2009, "*Visual Basic 2008 untuk Berbagai Macam Keperluan Pemrograman*", Elex Media Komputindo.
- Kusumo, AS., 2003. *"Microsoft Visual Basic 6.0*", Jakarta : PT. Elex Media Komputindo.
- MADCOMS, 2008, "*Aplikasi Database Visual Basic 6.0 dengan Crystal Report* ", Penerbit Andi.
- Paul Dubois, 2009, "*MySQL Developer's Library 4e*", Addison Wesley.
- Jogiyanto, 1990, "*Analisis Dan Disain Sistem Informasi: Pendekatan Terstruktur Teori dan Praktek Aplikasi Bisnis*", Yogyakarta : ANDI OFFSET.
- Wahana Komputer Semarang, 2002, "*Pemrograman Visual Basic 6.0*", Yogyakarta : Andi Yogyakarta.

# **SISTEM INFORMASI MANAJEMEN ADMINISTRASI (STUDI KASUS: KECAMATAN PADEMAWU PAMEKASAN)**

# **Badar Said**

Jurusan Teknik Informatika Fakultas Teknik Universitas Madura greenchonk@gmail.com

### **Abstrak**

Kecamatan merupakan pembagian wilayah administratif di bawah kabupaten atau kota. Kecamatan memiliki fungsi pelayanan yang lebih bersifat surat rekomendasi atau surat pengantar atau surat keterangan bagi lembaga diatasnya yaitu Bupati/Walikota, Kinseng A. Rulius (2008). Salah satu tugas berat dari kecamatan adalah melayani masyarakat dalam hal kebutuhan administratif seperti SKTM, SKD, SKP, SKCK dan lain sebagainya. Pelayanan administratif terhadap masyarakat ini dirasakan kurang efektif dan efisien walaupun sudah dibantu dengan penggunaan aplikasi *office*, baik dalam hal waktu pengerjaan dan pengarsipan dengan bentuk rekap per-bulan atau per-tahun dan lain sebagainya. Oleh sebab itu keberadaan Sistem Informasi Manejemen Administrasi Kecamatan (SIMAK) dibutuhkan untuk mempercepat proses pengerjaan dan penyajian laporan. SIMAK yang diimplementasikan dengan *client-server* juga akan membantu mempercepat pelayanan karena beberapa staf dapat melayani dengan beberapa komputer *client* pada waktu yang sama.

Kata kunci: *Administrasi, Kecamatan, SIM, Client-server*

#### **1.1 Pendahuluan**

.

Perkembangan teknologi informasi saat ini berbanding lurus dengan perkembangan teknologi komputer, baik perkembangan *hardware* maupun *software*. Dengan fakta tesebut tidak sedikit perusahaan atau instansi yang telah memanfaat teknologi informasi untuk menunjang proses manajemen agar menjadi lebih baik.

*Good governance*, sebenarnya sudah lama menjadi mimpi banyak orang Indonesia. Kendati pemahaman mereka mengenai *good governance* berbeda-beda, namun setidaknya sebagian besar dari mereka membayangkan bahwa dengan *good governance* mereka akan dapat memiliki kualitas pemerintahan yang lebih baik, Alwi Hashim B. (2006).

Kecamatan Pademawu merupakan bagian wilayah administratif dibawah kabupaten Pamekasan yang sampai saat ini masih belum memanfaatkan perkembangan teknologi. Dalam membawahi 22 desa, kecamatan Pademawu sangat kewalahan dalam hal pelayanan administrasi. Selain karena jumlah masyarakat yang cukup besar, banyaknya jenis administrasi serta jumlah staf yang minim juga menjadi penyebab hal tersebut. Dan tentunya semuanya dilakukan cara manual walaupun sudah dibantu dengan aplikasi *office*. Diharapkan dengan adanya Sistem Informasi Manajemen Administrasi Kecamatan (SIMAK) akan membantu

bukan hanya dalam hal proses pelayanan tetapi juga dalam hal pengarsipan data.

# **1.2 Rumusan Masalah**

Rumusan masalah dari penelitian ini adalah bagaimana merancang dan membuat Sistem Informasi Manajemen untuk membatu proses pelayanan administrasi di Kecamatan Pademawu Kabupaten Pamekasan sehingga efektif dan efisien?

#### **1.3 Batasan Masalah**

Agar penelitian ini dapat mencapai sasaran yang diinginkan maka permasalahan yang dibahas, dibatasi pada :

- 1. SIMAK ini hanya digunakan oleh admin dan operator Kecamatan Pademawu Kabupaten Pamekasan.
- 2. Jenis layanan administrasi yang disediakan adalah KTP, SKTM, SKD, SKP, SKCK, Legalisir Proposal dan Data Perijinan dan Keramaian.
- 3. Untuk manajemen administrasi intern antara lain Surat Masuk dan Surat Keluar.

# **1.4 Tujuan**

Penelitian ini bertujuan untuk mempercepat proses pelayanan administrasi serta mengamankan arsip data layanan Kecamatan Pademawu.

#### **1.5 Manfaat**

Penelitian ini bermanfaat untuk membantu staf Kecamatan Pademawu dalam memberikan pelayanan administrasi secara efektif dan efisien kepada masyarakat .

### **2.1 Metodelogi Penelitian**

Penelitian ini dilakukan dengan metodelogi sebagai berikut :

- 1. Pengumpulan Data
- 2. Analisis Sistem
- 3. Perancangan Sistem
- 4. Pembuatan Sistem
- 5. Uji coba sistem

#### **2.2 Pengumpulan Data**

Dalam pengumpulan data dilakukan dengan teknik wawancara dan studi literatur. Wawancara dilakukan kepada Camat dan staf yang bertugas melakukan pelayanan administrasi. Hasil dari wawancara didapatkan informasi tentang jenis-jenis pelayanan administrasi yang biasa dilakukan yaitu KTP, SKTM, SKD, SKP, SKCK, Legalisir Proposal dan Data Perijinan dan Keramaian. Alur proses untuk setiap jenis layanan tersebut juga disampaikan secara detail oleh staf. Dari hasil studi literatur diperoleh *print out* untuk setiap jenis layanan serta untuk surat masuk dan surat keluar, hal ini diperlukan untuk perancangan antarmuka sistem.

#### **2.3 Analisis Sistem**

Dari hasil pengumpulan data dapat dianalisa beberapa hal sebagai berikut :

- 1. SIMAK ditempatkan pada komputer *server* dan dihubungkan dengan beberapa komputer *client.*
- 2. *User* dari SIMAK harus dibagi menjadi dua yaitu admin dan operator. Admin memiliki akses penuh terhadap keseluruhan sistem termasuk untuk mendaftarkan *user* sebagai operator atau admin. Sedangkan operator hanya dapat mengakses fitur layanan administrasi.
- 3. Operator maupun admin dapat mengakses layanan administrasi yaitu KTP, SKTM, SKD, SKP, SKCK, Legalisir Proposal dan Data Perijinan dan Keramaian dengan terlebih dahulu melakukan login pada komputer *client* di *front office.*
- 4. Sedangkan untuk mengakses fitur surat masuk dan surat keluar harus login pada komputer *client* pada *back office*
- 5. Camat dan Sekretaris Camat hanya mendapatkan laporan dalam bentuk *print out*.

#### **3.1 Perancangan Sistem**

Perancangan SIMAK dilakukan dengan beberapa tahap yaitu :

- 1. Data Flow Diagram
- 2. Flowchart
- 3. Conceptual Data Model dan Physical Data Model

# Data Flow Diagram

Diagram konteks sistem dibuat untuk menentukan lingkup proyek awal. Gambaran umum SIMAK dengan user yang mengoperasikan sistem ditunjukkan pada Gambar 1.

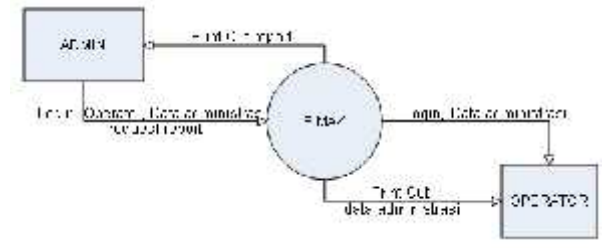

Gambar 1. Diagram Kontek SIMAK

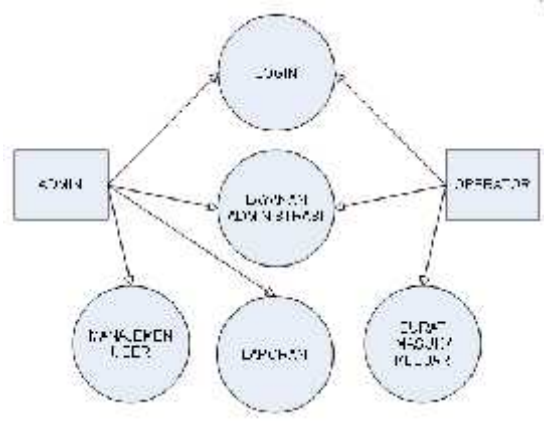

Gambar 2. Data Flow Diagram SIMAK

Detail aktifitas yang dilakukan oleh user dijelaskan pada Gambar 2.

# **3.2 Flowchart**

Flowchart merupakan gambaran langkahlangkah dan urutan-urutan procedure dari suatu sistem. Sesuai dengan Data Flow Diagram diatas dan untuk lebih memperjelas alur aktifitas dalam SIMAK dapat diuraikan pada Gambar 3.

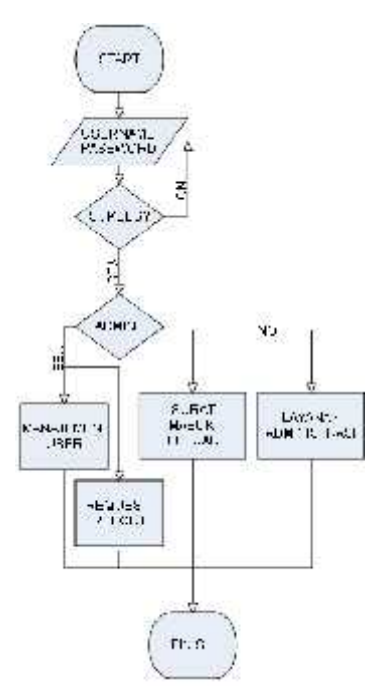

Gambar 3. Flowchart SIMAK

Untuk merancang *database* dilakukan dengan pembuatan *Conceptual Data Model* dan *Physical Data Model* seperti gambar 4.

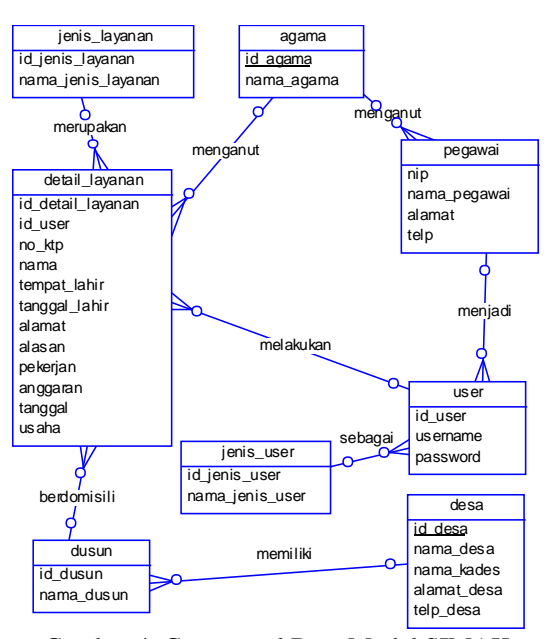

Gambar 4. Conceptual Data Model SIMAK

Dengan melakukan *generate* Conceptual data Model diatas menjadi Physical Data Model maka tahap perancangan database telah selesai dan dapat dilakukan *generate* kedalam mysql sebagai *database*. Pembuatan kode program dilakukan dengan bantuan *tool* dreamweaver untuk mempermudah desain interface dan pengetikan kode PHP.

# **4 Hasil Dan Pembahasan**

Hasil pembuatan desain interface dan pengetikan kode PHP diperlihatkan sebagai berikut :

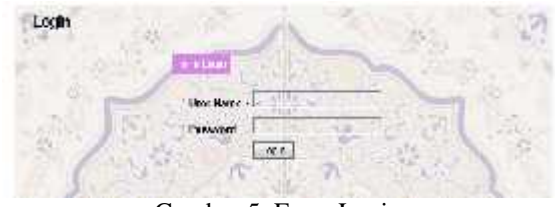

Gambar 5. Form Login

User SIMAK yaitu admin dan operator untuk mengoperasikan sistem harus melakukan login sebagaimana ditampilkan pada gambar 5.

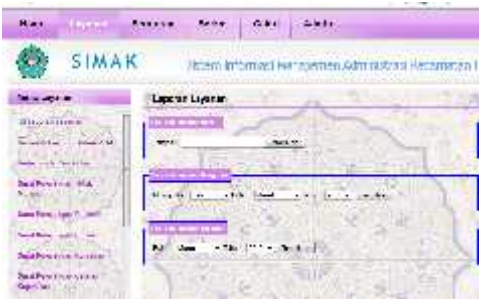

Gambar 6. Menu utama

Pada menu utama user dapat memilih jenis layanan sesuai dengan kebutuhan masyarakat. Sebagai contoh Pada gambar 7 ditunjukkan contoh Form Layanan Surat Keterangan Tidak Mampu.

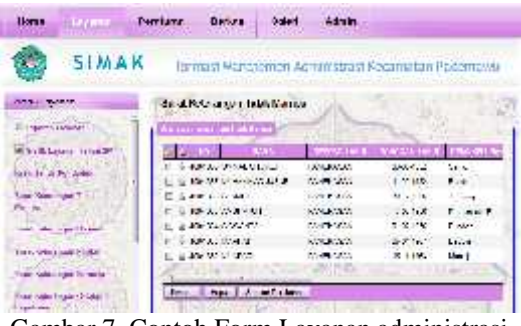

Gambar 7. Contoh Form Layanan administrasi

Untuk manajemen surat masuk / keluar dilakukan dengan form pada Gambar 8. Fitur ini juga dilengkapi dengan pesan pengingat untuk surat masuk yang bersifat undangan.

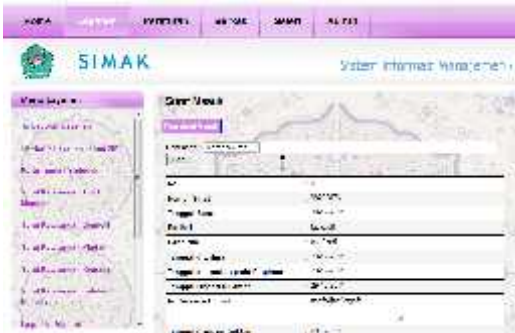

Gambar 8. Form Surat Masuk / Keluar

Form manajemen user digunakan untuk mengelola data user baik sebagai admin atau sebagai operator, termasuk untuk melakukan reset password.

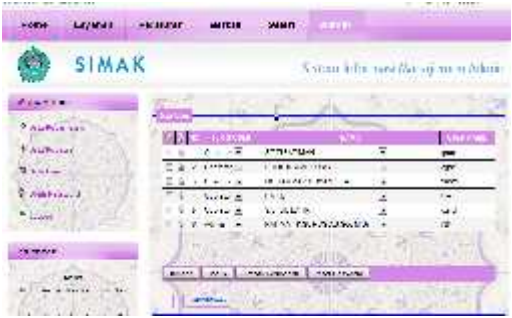

Gambar 9. Form Manajemen User

Print out Surat Keterangan Tidak Mampu diserahkan kepada pemohon untuk ditandatangani oleh Kepala Desa bersangkutan dan diserahkan kembali ke kecamatan untuk ditandatangani oleh Camat.

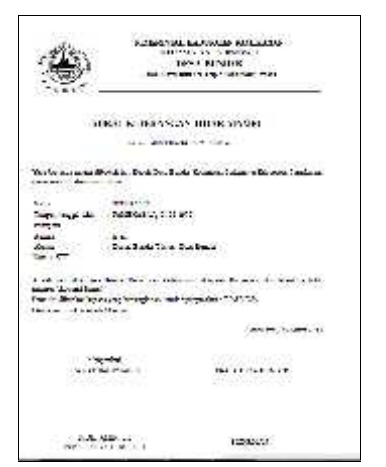

Gambar 10. Contoh Print out Layanan administrasi

Beberapa jenis laporan di cetak untuk diserahkan kepada camat dalam periode yang ditentukan. Sehingga camat dapat memantau perkembangan tingkat pelayanan kepada masyarakat.

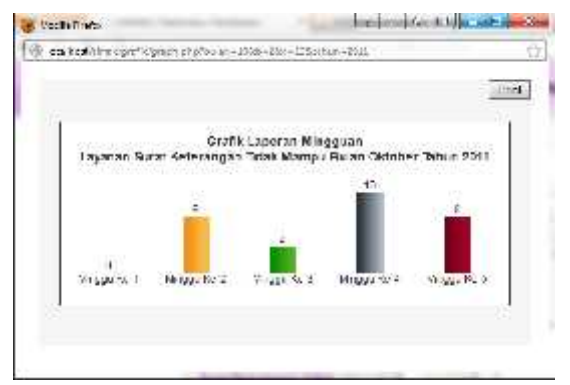

Gambar 11. Contoh Print out Grafik Laporan

Untuk mengoptimalkan pelayanan SIMAK diimplementasikan pada jaringan *client server* ditunjukkan pada Gambar 12.

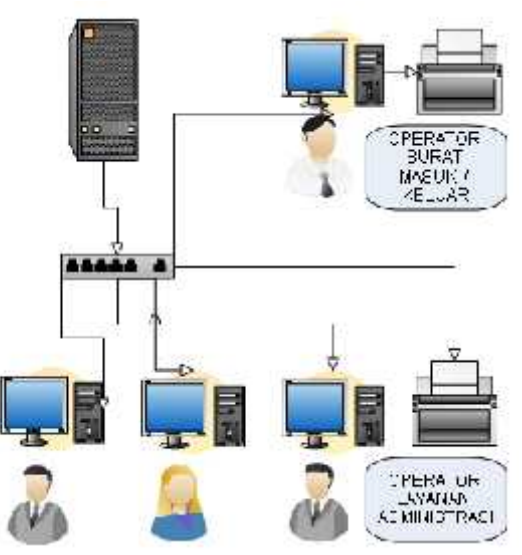

Gambar 12. Jaringan Client server SIMAK

# **5. Kesimpulan**

Dari hasil uji coba implementasi SIMAK, didapatkan beberapa kesimpulan sebagai berikut :

- 1. SIMAK dapat mempercepat proses pelayanan administrasi kepada masyarakat karena beberapa operator layanan dapat melayani dalam waktu yang bersaman.
- 2. SIMAK dapat meminimalisir kesalahan karena beberapa item pada surat layanan secara otomatis terisi seperti tanggal, nomor surat, nama kepala desa dan lain sebagainya.
- 3. SIMAK dapat mempermudah proses recovery data karena semua data layanan tersimpan sesuai tanggal pemrosesan layanan.
- 4. SIMAK dapat menyajikan laporan periodik dengan cepat karena secara otomatis

melakukan rekapitulasi ketika operator memproses layanan administrasi.

5. SIMAK dapat mempertanggungjawabkan semua print out yang dilakukan karena secara otomatis mencatat operator yang melakukan print.

# **Daftar Pustaka**

- Kinseng A. Rulius. 2008. *Kecamatan di Era Otonomi Daerah:Kekuasaan dan Wewenang serta Konflik Sosial*, Institut Pertanian Bogor.
- Hashim B, Alwi. (2006), *Pelayanan Publik Sebagai Pintu Masuk Dalam Mewujudkan Good Governance*, Universitas Sumatera Utara.
- Sukarno, Mohamad, 2006, *Membangun website dinamis interakrif dengan PHP-MySQL*, Eska media press.
- Pressman, Roger S. 2001, *Software Engineering a Practition Approach*, Megrawhill book.
- Indrajit, Eko. R. 2006. *Manajemen Sistem Informasi dan Teknologi Informasi*. Elex Media Komputindo.

# **SISTEM PENDUKUNG KEPUTUSAN PENENTUAN LOKASI PEMBANGUNAN SARANG WALET MENGGUNAKAN METODE ANALYTIC HIERARCHY PROCESS**

**Catur Hermawan, Dwi Tjahjo Seabtian**

Fakultas Ilmu Komputer Jurusan Sistem Informasi, Universitas Darwan Ali Sampit Kalteng cavarotech@gmail.com

#### **Abstrak**

Salah satu keberhasilan budidaya sarang burung walet adalah pemilihan lokasi pendirian gedung yang tepat sebagai tempat tinggal burung walet yang nantinya akan menghasilkan sarang walet. Tidak semua tempat bisa didirikan gedung sebagai tempat tinggal burung walet akan tetapi ada beberapa kondisi yang harus di penuhi diantaranya letak ketinggian daerah, jangkauan pengaruh kemajuan teknolog dan perkembangan masyarakat, kondisi iklim dan cuaca, tingkat kelembaban, ketersediaan makanan, dan jauh dari berbagai macam gangguan. Dari berbagai kriteria pendirian gedung diatas dapat dihitung dengan metode *AHP* (*Analytic Hierachy Process)* untuk mengetahui daerah mana yang nantinya cocok untuk didirikan gedung baru sebagai tempat tinggal burung walet. Keputusan yang dihasikan dari metode perhitungan *analytical hirachy process* akan sangat membantu para pengusaha untuk menghindari kesalahan pemilihan lokasi yang dapat menimbulkan kerugian.

**Kata Kunci** : *Analytical Hierarchy Process , AHP, Sarang Burung Walet*

#### **1.1 Latar Belakang**

Dengan semakin meningkatnya permintaan konsumen terhadap sarang burung walet dipasaran baik dalam negeri maupun luar negri secara tidak langsung akan memicu masyarakat untuk membudidayakan sarang burung walet dengan membangun gedung – gedung yang nantinya akan dijadikan sebagai rumah atau sarang burung walet.

Dalam penentuan lokasi atau tempat yang nantinya akan didirikan gedung tentunya memerlukan perhitungan dan analisis yang matang untuk menghindari kerugian akibat tidak ditempati oleh burung walet. Banyak gedung atau sarang yang sudah didirikan dengan biaya cukup mahal akhirya terbengkalai dan tidak digunakan karena salah dalam pemilihan lokasi pendirian gedung.

Untuk menghindari dan meminimalis hal tersebut maka sebelum membangun gedung perlu dilakukan perhitungan analisis dalam menentukan didaerah mana yang paling cocok untuk didirikan gedung, metode yang digunakan adalah AHP (analytic hierarchy process). Diharapakan dengan mengunakan metode ini akan dapat memberikan

solusi dimana nantinya daerah yang paling cocok untuk didirikan gedung sarang burung walet

#### **1.2 Rumusan Masalah**

Berdasarkan latar belakang diatas, maka dapat dirumuskan didalam melakukan penelitian ini nantinya adalah sebagai berikut :

1. Bagaimana menentukan lokasi pendirian gedung sebagai sarang burung walet dengan metode AHP (Analytical Hierarchy Process ) ?

#### **1.3 Batasan Masalah**

Adapun batasan masalah dalam penelitian ini adalah sebagai berikut:

- 1. Menggunakan metode AHP (Analytic Hierarchy Process) untuk menentukan lokasi mana yang yang paling cocok.
- 2. Menggunakan 6 (enam) kriteria dalam penentuan perhitungan yaitu : ketinggina lokasi dari permukaan laut, jarak dari pusat kota, suhu udara, jarak dari persawahan, jarak dari perairan, dan jarak dari gedung yang lain.
- 3. Penelitian dilakukan untuk lingkungan didaerah sampit kalimantan tengah dan sekitarnya.
- 4. Adapun hasil keputusan yang dihasilkan dari sistem perhitungan ini nantinya terpilihnya satu alternatif tempat yang akan didirikan gedung baru burung walet

# **1.4 Tujuan**

Tujuan dari penelitian serta implementasi sistem ini nantinya adalah untuk memberikan kemudahan bagi para pengusaha dalam menentukan lokasi pendirian gedung baru sarang burung walet dan meminimalisasi tingkat kerugian dan kesalahan dalam pemiliha lokasi.

# **1.5 Manfaat**

Manfaat dari penelitian ini adalah:

- 1. Memanfaatkan *anaytical hierarchy process* sebagai metode perhitungan untuk penentuan lokasi.
- 2. Sebagai dasar pertimbangan pengusaha sebelum memutuskan pemilihan lokasi pembangunan gedung baru.
- 3. Meminimalis kerugian dan kesalahan dalam penentuan pemilihan lokasi pembangunan gedung baru.

# **1.6 Metodologi Penelitian**

Untuk dapat mengimplementasikan sistem ini nantinya, maka diperlukan langkah-langkah sebagai berikut:

1. Studi Literatur

Mempelajari buku-buku dan media internet tentang metode *analytic hierarchy process* untuk membantu menyelesaikan sistem.

- 2. Perancangan Melakukan perancangan aplikasi dan konfigurasi serta integrasi antara data dengan sistem.
- 3. Uji Coba Dilakukan uji coba untuk menguji apakah sistem integrasi ini benar-benar berjalan sesuai yang diharapkan
- 4. Evaluasi Dari hasil rangkaian uji coba dan penggunaannya maka akan dievaluasi untuk pengembangan selanjutnya.

# **2.1 Sarang burung walet**

Burung Walet merupakan burung pemakan serangga yang bersifat aerial dan suka meluncur. Burung ini berwarna gelap, terbangnya cepat dengan ukuran tubuh sedang/kecil, dan memiliki sayap berbentuk sabit yang sempit dan runcing, kakinya sangat kecil begitu juga paruhnya dan jenis burung ini tidak pernah hinggap di pohon.

Burung walet mempunyai kebiasaan berdiam di gua-gua atau rumah-rumah yang cukup lembab, remang-remang sampai gelap dan menggunakan langit - langit untuk menempelkan sarang sebagai tempat beristirahat dan berbiak.

Untuk menbangun gedung walet baru hal yang harus diperhitungan dengan cermat adalah faktor pemilihan lokasi. Peluang untuk berhasil memikat walet agar mau berkembang biak dilokasi sentra walet umumnya cukup besar sekitar 90%. Ada beberapa syarat dalam pendirian gedung diantaranya :

- 1. Dataran rendah dengan ketinggian maksimum 1000 m dpl.
- 2. Daerah yang jauh dari jangkauan pengaruh kemajuan teknologi dan perkembangan masyarakat.
- 3. Daerah yang jauh dari gangguan burung-burung buas pemakan daging.
- 4. Persawahan, padang rumput, hutan-hutan terbuka, pantai, danau, sungai, rawa-rawa merupakan daerah yang paling tepat.
- 5. Terletak dikawasan sentra walet
- 6. Terletak dalam jalur lintasan walet

# **2.2 AHP (Analytic Hierarchy Process)**

*Analytic Hierarchy Process* (AHP) adalah teknik untuk mendukung proses pengambilan keputusan yang bertujuan untuk menentukan pilihan terbaik dari beberapa alternatif yang dapat diambil. AHP dikembangkan oleh Thomas L.Saaty pada tahun 1970-an, dan telah mengalami banyak perbaikan dan pengembangan hingga saat ini. Kelebihan AHP adalah dapat memberikan kerangka yang komprehensif dan rasional dalam permasalahan pengambilan keputusan. AHP merupakan salah satu metode untuk menyelesaikan masalah Multi Criteria Decision Making (MCDM).

Zimmermann (Kusumadewi dkk, 2006:69) mengemukakan bahwa MCMM adalah suatu metode pengambilan keutusan untuk menetapkan alternatif terbaik dari sejumlah alternatif berdasarkan beberapa kriteria tertentu. Kriteria biasanya berupa ukuran-ukuran, aturan-aturan atau standar yang digunakan dalam pengambilan keputusan.

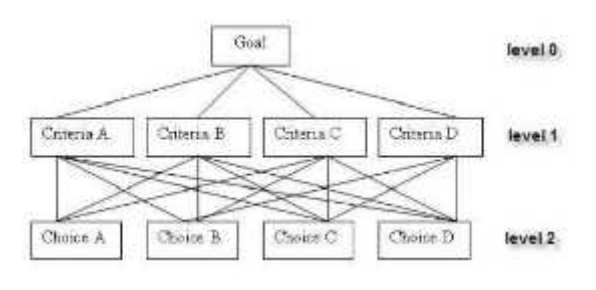

Gambar 1. Diagram AHP

#### **2.3** *Structuring*

Tahapan pertama dari AHP adalah *Structuring*, yaitu menstrukturkan alur pengambilan keputusan berdasarkan dua komponen utama; Komponen pertama adalah tujuan dari AHP dan variabel yang digunakan, sedangkan komponen kedua adalah alternatif-alternatif yang dapat diambil untuk memenuhi tujuan AHP tersebut. Pada Tahap Structuring, akan ditentukan apa tujuan dari AHP, apa saja variabel dan sub-variabel yang digunakan, dan apa saja alternative yang tersedia. Proses Structuring pada AHP adalah penyusunan kerangka AHP yang terdiri dari Tujuan Utama, Variabel yang digunakan sebagai pertimbangan, dan Alternatif yang dapat diambil untuk memenuhi tujuan.

#### **2.4** *Assessment*

Tahap berikutnya pada analitical hierarchy process adalah *Assessment*, yaitu tahap pemberian nilai atau bobot terhadap variabel, sub-variabel, dan alternatif. Pemberian bobot ini dapat berupa *Direct Assessment* atau pemberian bobot secara langsung, *Verbal Assessment*, pemberian bobot berdasarkan persepsi verbal seperti (Sangat penting, Tidak penting, dsb), dan juga dapat dengan menggunakan *Visual Assessment*, yaitu pemberian bobot dengan bantuan visualisasi grafik.

| Intensitas<br>Pentingnya | Defenisi                                                    |
|--------------------------|-------------------------------------------------------------|
|                          | Kedus elementation atif sama per tingnye (equal)            |
|                          | Flemen A sedict leah esersial dan elemen B (maderate).      |
|                          | Elemen A leath esensial dari elemen B (strong).             |
|                          | Elemen A jetes letth esensist danielemen B (vory strong)    |
|                          | Elemen A multak, ebin esensial dari elemen B (very strong)  |
| 2.4.8.6                  | Nifaynilauantara di antara dua perimbangan yang berdekatan: |

Gambar 2. Tabel tingkat kepentingan

2.5 Langkah-langkah dalam metode AHP :

- 1. Mendefinisikan masalah dan menentukan solusi yang diinginkan.
- 2. Membuat struktur hierarki. Yang diawali dengan menempatkan tujuan umum, yang merupakan sasaran sistem secara keseluruhan pada level teratas.
- 3. Membuat prioritas elemen
	- a. menentukan prioritas elemen adalah membuat perbandingan berpasangan, yaitu membandingkan elemen secara berpasangan sesuai kriteria yang diberikan.
	- b. Matrik perbandingan berpasangan diisi menggunakan bilangan untuk mempresentasikan kepentingan relatif dari suatu elemen terhadap elemen yang lain.
- 4. Sintesis

Perbandingan - perbandingan terhadap perbandingan berpasangan, untuk memperoleh keseluruhan prioritas. Langkah-langkah ini adalah :

- a. Menjumlahkan nilai dari setiap kolom pada matriks
- b. Membagi setiap nilai dari kolom dengan total kolom yang bersangkutan untuk memperoleh normalisasi matriks.
- c. Menjumlahkan nilai-nilai dari setiap baris dan membaginya dengan jumlah elemen untuk mendapatkan nilai prioritas.
- 5. Mengukur konsistensi

Hal-hal yang dilakukan dalam langkah ini adalah :

- a. Kalikan setiap nilai pada kolom pertama dengan prioritas relatif elemen pertama, nilai pada kolom kedua dengan prioritas relatif elemen kedua dan seterusnya.
- b. Jumlahkan setiap baris.
- c. Hasil penjumlahan tiap baris dibagi prioritas bersangkutan dan hasilnya dijumlahkan
- d. Hasil penjumlahan dibagi jumlah elemen, akan didapat <sub>maks</sub> (eigenvalue maksimum).

6. Mencari nilai Consistency Index (CI)

 $CI = (maks - n) / (n-1)$ Keterangan :  $CI = Consistency Index$  $m_{\text{maks}}$  = eigenvalue maksimum n = banyaknya elemen

7. Mencari nilai Consistency Ratio (CR)

 $CR = CI / RI$ 

Keterangan :

 $CR = Consistency Ratio$ 

 $CI = Consistency Index$ 

# $RI =$  Random Index

8. Memeriksa konsistensi hierarki, yang diukur adalah rasio konsistensi dengan melihat index konsistensi. Jika nilai Consistency Ratio > 0,1 maka penilaian data judgment harus diperbaiki. Mengulangi langkah 3, 4 dan 5 untuk keseluruhan hierarki. Jika Consistency Ratio < 0,1 maka nilai perbandingan berpasangan pada matriks kriteria yang diberikan, konsisten.

#### **3.1 Uji Coba & Pembahasan 3.1.1 Penentuan alternatif**

Dalam penentuan lokasi pembanguan sarang walet ada 4 lokasi yang menjadi alternatif pilihan diantaranya daerah : samuda, mentaya hulu, cempaga dan parenggean. Masing – masing lokasi mempunyai kriteria sebagai berikut :

- TD = Tinggi dataran dari permukaan laut
- $JK =$  Jarak dari pusat kota / keramaian
- SU = Suhu udara lokasi
- JS = Jarak dari persawahan
- JP = Jarak dari perairan
- JG = Jarak dari gedung walet terdekat

Tabel 1. Data kriteria masing – masing lokasi

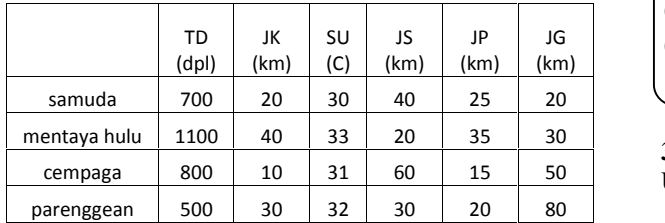

#### **3.1.2 Matrik berpasangan**

Membuat matrik berpasangan

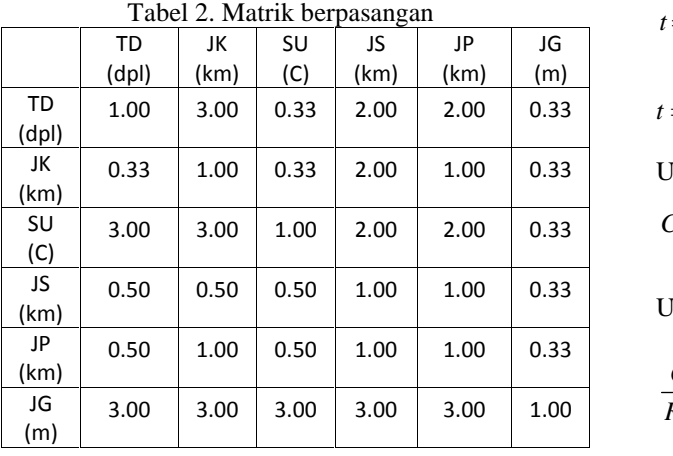

Konsep **EIGENVECTOR** digunakan untuk melakukan proses perankingan prioritas setiap kriteria berdasarkan matriks perbandingan berpasangan (**Saaty**)

Apabila A adalah matriks perbandingan berpasangan yang, maka vektor bobot yang berbentuk:

$$
(A)(w^T) = (n)(w^T)
$$

dapat didekati dengan cara:

1. menormalkan setiap kolom j dalam matriks A, sedemikian hingga:

$$
\sum_{i} a_{ij} = 1
$$
sebut sebasei A'

*i* sebut sebagai A'.

2. untuk setiap baris i dalam A', hitunglah nilai rata-ratanya:

$$
w_i = \frac{1}{n} \sum_j a_{ij}
$$

dengan w<sup>i</sup> adalah bobot tujuan ke-i dari vektor bobot.

Sehingga diperoleh bobot untuk masing – masing kriteria W = ( 0.1586; 0.1119; 0.1813; 0.0896; 0.1251; 0.3335)

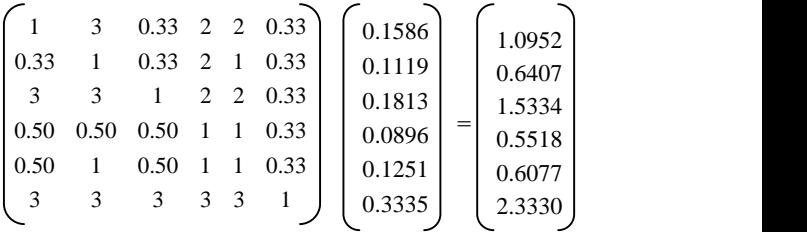

# **3.1.3 Uji konsistensi**

Untuk uji konsistensi dapat di hitung dengan rumus

$$
t = \frac{1}{n} \sum_{i=1}^{n} \left( \frac{\text{element ke} - \text{i pada (A)(w}^{\text{T}})}{\text{element ke} - \text{i pada w}^{\text{T}}} \right)
$$

$$
t = \frac{1}{6} \left( \frac{1.0952}{0.1586} + \frac{0.6407}{0.1119} + \frac{1.5334}{0.1813} + \frac{0.6371}{0.0896} + \frac{0.6077}{0.1251} + \frac{2.6077}{0.3335} \right)
$$

$$
t=6.52
$$

Untuk indek konsistensi

$$
CI = \frac{t - n}{n - 1} \qquad CI = \frac{6.52 - 6}{6 - 1} \qquad CI = 0.1033
$$

Untuk n = 6 diperoleh  $RI_{6}$  = 1,24

$$
\frac{CI}{RI_6} = \frac{0,1033}{1,24} = 0,0833 \le 0,1 \implies
$$
 Cukup Konsisten

#### **3.1.4 Perhitungan bobot kriteria masing – masing kriteria**

Pembootan masing – masing kriteria yang mempengaruhi pemilihan lokasi pendirian sarang burung walet dihitung menggunakan matrik perbandingan berpasangan. Dan diiperoleh bobot untuk :

Bobot tinggi daratan dari permukaan laut W = ( 0.2557; 0.1627; 0.2237; 0.3579) Bobot jarak dari pusat kota/keramaian W = (0.2400; 0.1200; 0.4800; 0.1600) Bobot suhu udara lokasi W = (0.2622; 0.2383; 0.2537; 0.2458) Bobot jarak dari persawahan W = (0.2000; 0.4000; 0.1333; 0.2667) Bobot jarak dari perairan W = (0.2159; 0.1542; 0.3599; 0.2699) Bobot jarak dari gedung walet terdekat W = (0.4217; 0.2878; 0.1727; 0.1079)

#### **3.1.5 Proses Perankingan**

Setelah didapatkan bobot untuk masing – masing kriteria selnjutnya dilakukan proses perankingan alternatif. Langkah – langkah perankingan :

- 1. Untuk setiap tujuan i, tetapkan matriks perbandingan berpasangan A, untuk m alternatif.
- 2. Tentukan vektor bobot untuk setiap A<sub>i</sub> yang merepresentasikan bobot relatif dari setiap alternatif ke-j pada tujuan ke-i  $(s_{ii})$ .
- 3. Hitung total skor:

$$
s_j = \sum_i (s_{ij})(w_i)
$$

4. Pilih alternatif dengan skor tertinggi.

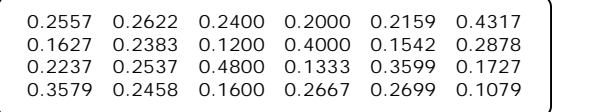

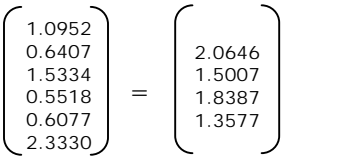

Dari perhitungan perangkingan diatas maka dapat diketahui bahwa daerah yang paling cocok untuk didirikan gedung untuk sarang burung walet adalah daerah samuda dengan bobot = 2.0646

#### **4.1 Kesimpulan**

Dari implementasi ini dapat diberikan beberapa kesimpulan sebagai berikut:

- 1. Perhitungan AHP untuk penentuan lokasi pembangunan sarang burung walet ini dapat digunakan untuk membantu para pengusaha dalam menentukan pemilihan lokasi.
- 2. Daerah pemilihan akan lebih efektif jika lokasi sudah ada beberapa gedung yang menjadi sarang burung walet.

#### **4.2 Saran**

Adapun saran yang diberikan dari hasil penelitian ini adalah:

- 1. Dapat dikembangkan dengan memasukkan perhitungan fuzzy untuk menentukan matrik perbandingan berpasangan untuk tiap – tiap kriteria.
- 2. Dapat dimasukkan beberapa kriteria tambahan untuk menghasilkan perhitungan yang lebih detail.

# **Daftar Pustaka**

- Kusumadewi, Sri & Hari Purnomo. 2010. "*Aplikasi Logika Fuzzy untuk Pendukung Keputusan"*. Graha Ilmu. Yogyakarta.
- Drs. Arief Budiman. 2007. *" Pedoman membangun gedung walet "*
- Nanang S. Soetadji. 1998. *" Merumahkan Walet "*
- Kusrini, S.Kom. 2007*. " Konsep dan aplikasi sistem pendukung keputusan "*
- $=\sum(s_{ij})(w_i)$  Methods, Concepts & Applications of the Applications of the Applications of the Saaty, Thomas L, Vargas, Luis G, 2012. "Models, Analytic Hierarchy Process "

# **APLIKASI REMINDER PADA ANDROID MOBILE DEVICE**

# **Devi Dwi Purwanto**

Jurusan Sistem Informasi, Sekolah Tinggi Teknik Surabaya

# **Abstrak**

Aplikasi Android sudah mulai banyak digunakan dalam berbagai bidang misalnya aplikasi pengingat. Aplikasi reminder pada android mobile device dengan tujuan agar aplikasi ini dapat membantu pengguna yang membutuhkan bantuan untuk dapat mengatur jadwal aktivitas dengan baik. Pengingat jadwal aktivitas tidak hanya diberikan kepada pengguna saja, namun juga kepada pihak yang terlibat dalam jadwal pengguna tersebut secara real time.

Fitur yang diberikan pada aplikasi reminder ini selain berupa jadwal aktivitas per harinya, juga jadwal aktivitas per tanggal dengan memanfaatkan fitur *calendar view.* Terdapat fitur *repetition* untuk melakukan pencatatan suatu kegiatan rutin. Terdapat juga fitur pengingat yang tidak hanya dapat mengingatkan pengguna, namun juga pihak lain yang terlibat dengan memanfaatkan fitur *SMS Reminder*, *E-mail Reminder*, dan juga *Share Activity*. Fitur *pie chart* digunakan untuk melihat tingkat produktivitas sehingga dapat melihat atau memeriksa apakah jadwal aktivitas yang telah dibuat tiap harinya benar benar dilakukan atau tidak, yaitu dengan menyajikan presentase aktivitas yang telah direncanakan dan presentase aktivitas yang telah dilakukan dalam sebuah *pie chart*.

Dari aplikasi reminder yang dibuat dapat diambil beberapa kesimpulan, yaitu bahwa pencatatan jadwal dapat dilakukan dengan lebih cepat dan mudah, aplikasi dapat membantu mengingatkan tidak hanya pengguna android sendiri tetapi juga pengguna ponsel lainnya. Pengguna juga dapat mengetahui berapa banyak kegiatan yang benar-benar dilakukan melalui pie chart. Sulitnya menentukan kebijakan alarm yang cocok untuk semua jenis pengguna disebabkan oleh karena tiap pengguna memiliki kebiasaan yang berbeda dalam menentukan jam alarmnya masing-masing. Adanya fitur penentuan lokasi reminder dengan Google Maps memudahkan pengguna untuk berpindah ke posisi lain dengan melakukan drag pada peta. Kemudahan ini tentunya tidak dapat diperoleh pada device yang memiliki metode input berupa qwerty atau candy bar. Penggunaan Google Cloud Messaging membantu memudahkan pengiriman push notification tanpa menghabiskan baterai karena tidak menggunakan service yang harus dijalankan setiap saat pada device.

**Kata Kunci** : Pengingat, Android, GCM, Google Maps, Pie Chart

# **1. Pendahuluan**

Sampai dengan masa sekarang ini, manusia sering mengalami lupa akan kegiatan apa saja yang telah dilakukan maupun kegiatan yang akan dilakukan di waktu yang akan datang. Pada kenyataannya, tidak sedikit dari masyarakat yang sudah merencanakan kegiatan untuk dilakukan baik sendiri maupun dengan pihak tertentu, namun pada akhirnya lupa untuk melakukan kegiatan tersebut. Untuk mengatasi hal itu, tiap individu memiliki agenda, dimana agenda merupakan daftar catatan yang berisi kegiatan dari seorang individu.

Rata-rata, agenda yang dimiliki masyarakat adalah agenda yang berupa buku. Tidak sedikit orang yang pada dasarnya membutuhkan agenda, tetapi malas untuk

membuatnya, dikarenakan individu tersebut harus direpotkan dengan membawa buku dan juga alat tulis untuk mencatatnya. Namun, seiring dengan berkembangnya teknologi, agenda yang biasanya dicatat pada media kertas dapat dibuat kedalam media elektronik seperti *Mobile Device*.

Pada masa sekarang ini *Mobile Device* yang menggunakan teknologi Android sudah berkembang pesat di kehidupan masyarakat.

Untuk mengatasi kelalaian dan kemalasan masyarakat, maka dibuatlah aplikasi Reminder. Aplikasi Reminder merupakan personal asistant untuk mencatat segala aktivitas atau pertemuan yang dilengkapi dengan fitur yang dapat sangat membantu dari pengguna aplikasi. Aplikasi Reminder pada *Mobile Device*, diharapkan dapat memenuhi kebutuhan dari masyarakat yang membutuhkan agenda secara *paperless*, cepat, mudah dan akurat.

# **2. Teori Dasar**

Teori-teori yang akan dijelaskan yaitu mengenai platform Android beserta dengan pustaka-pustaka dari Android yang akan digunakan adalah Java, Eclipse, MySQL, SQLite, Web Service, PHP, dan XML yang digunakan pada aplikasi ini.

# **2.1 Android**

Android merupakan platform untuk mobile device. Platform yang dimaksud meliputi *Operating System*, *middleware*, dan aplikasi aplikasi utama. Aplikasi pada Android dibuat dengan menggunakan bahasa pemrograman berbasis Java yang dijalankan oleh Dalvik (*virtual machine* untuk Android). Platform Android bersifat open source dan seluruh *source code* (termasuk jaringan dan telepon) berada di bawah lisensi Apache.

Terdapat beberapa karakteristik yang dimiliki Android, yaitu:

- Terbuka
- Semua Aplikasi dibuat sama
- Memecahkan hambatan pada
- aplikasi
- Pengembangan aplikasi yang cepat dan mudah

Android merupakan platform mobile pertama yang memiliki kelebihan, antara lain :

- Lengkap (Complete Platform)
	- Terbuka (Open Source Platform)
- Free (Free Platform)

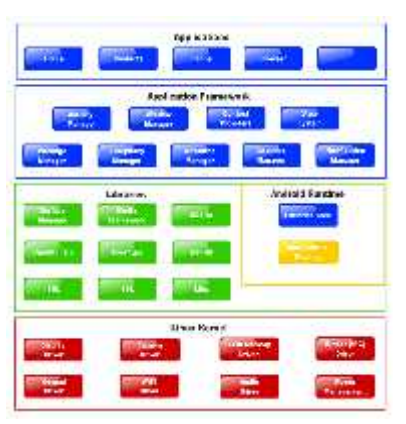

Gambar 1. Arsitektur Android

Arsitektur Android dibagi menjadi 5 lapisan yaitu Linux Kernel, Libraries, Android Runtime, Application Framework, dan Applications.

# **2.2 Eclipse**

Eclipse adalah sebuah IDE (*Integrated*  $Environment)$ mengembangkan perangkat lunak dan dapat dijalankan disemua *platform* (*platformindependent*). Berikut ini merupakan beberapa sifat yang dimiliki Eclipse :

- Multi-platform
- Multi-language
- Multi-role

#### **2.3 Web service**

Web service dapat diartikan juga sebuah metode pertukaran data, tanpa memperhatikan dimana sebuahdatabase ditanamkan, dibuat dalam bahasa apa sebuah aplikasi yang mengkonsumsi data, dan di platform apa sebuah data itu dikonsumsi. Web service mampu menunjang interoperabilitas. Sehingga web service mampu menjadi sebuah jembatan penghubung antara berbagai sistem yang ada. Teori ini diperlukan untuk mengatasi masalah fitur-fitur online pada aplikasi ini.

# **3. Analisa dan Desain Sistem**

Menjelaskan mengenai analisa-analisa yang dilakukan oleh pengembang aplikasi untuk mengetahui kebutuhan aplikasi dan juga akan dijelaskan mengenai desain sistem dari aplikasi yang dibuat. Analisa yang akan dijelaskan dalam bab ini meliputi referensi aplikasi sejenis, analisa kebutuhan sistem, solusi yang ditawarkan, teknologi yang digunakan, hingga menjelaskan deskripsi sistem yang baru.

#### **3.1. Referensi Aplikasi Sejenis**

Aplikasi yang akan digunakan sebagai perbandingan adalah aplikasi Schedule Planner dan Cozi Family Calendar.

# **3.1.1Schedule Planner**

Schedule Planner yang dibuat oleh perusahaan Intersog LLC merupakan sebuah aplikasi yang dapat membantu setiap orang yang sibuk untuk merencanakan kegiatan sehari-hari. Versi yang dipakai sebagai aplikasi referensi adalah aplikasi Schedule Planner versi 1.3.1 yang dikeluarkan pada bulan Oktober 2012.

#### **3.1.2 Cozi Family Calendar**

Cozi Family Calendar merupakan sebuah *free online organizer website* dan aplikasi

*mobile* yang membantu mengelola jadwal keluarga, mengatur daftar belanja dan kegiatan, kedalam satu tempat. Website Cozi dapat diakses pada https://cozicentral.cozi.com/. https://cozicentral.cozi.com/, sedangkan aplikasi Cozi dapat diunduh dari play store dengan nama Cozi Calendar & Shopping Lists.

# **3.2 Analisa Kebutuhan Sistem**

Banyaknya kesadaran akan kebutuhan media pencatatan kegiatan yang lebih baik, maka terdapat banyak aplikasi yang digunakan untuk membantu mengatasi permasalahan tersebut. Selain meningkatkan efektifitas, aplikasi pencatatan jadwal juga meningkatkan efisiensi karena masyarakat tidak perlu repot lagi harus membawa notes kemana-mana, cukup hanya dengan membawa ponsel saja. Dengan adanya aplikasi seperti ini tentu akan cukup berguna bagi masyarakat yang memang memiliki jadwal yang sangat padat, memberikan media pencatatan yang lebih efektif dan efisien bagi mereka yang membutuhkan, dan juga jalan keluar bagi masyarakat yang sering tidak ingat akan jadwal kegiatan mereka. Hal-hal tersebut merupakan faktor yang menjadi pertimbangan dalam pembuatan aplikasi ini.

Berdasarkan dari analisa permasalahan diatas, dibuatlah aplikasi reminder pada android mobile device ini. Pada aplikasi reminder ini pengguna tidak hanya dapat melakukan pencatatan kegiatan saja, tetapi juga dapat memberikan pengingat untuk setiap kegiatan tersebut. Tidak hanya itu, aplikasi reminder tidak hanya dapat mengingatkan pengguna aplikasi saja, namun juga mampu membantu mengingatkan para pihak yang juga ikut serta dalam kegiatan tersebut dengan menyediakan fitur-fitur yang belum ada pada aplikasi lain. Aplikasi reminder ini juga akan dilengkapi fitur yang dapat menunjukkan lokasi dari kegiatan *login*. Bagi User yang telah disimpan sebelumnya dalam peta melakukan login yang telah disimpan sebelumnya dalam peta oleh pengguna.

Penerapan solusi tersebut dilakukan pada smartphone yang berbasis Android. Alasan pemilihan aplikasi yang dibuat pada smartphone berbasis Android karena untuk penerapan sistem ini adalah sifatnya sebagai *Operating System* (OS) yang open source sehingga pihak pengembang tidak perlu membayar untuk pembuatan aplikasi ini pada smartphone berbasis Android. Smartphone berbasis Android ini juga memiliki dukungan yang baik terhadap layanan-layanan yang telah disediakan oleh Google Inc. seperti akses Google Maps API dan Location Service yand dimana layanan tersebut digunakan dalam pembuatan aplikasi ini.

Aplikasi yang akan dibuat oleh menggunakan Android OS, Google Maps, Google Cloud Messaging dan Web Service . Alasan pemilihan Android untuk penerapan sistem operasi ini adalah sifatnya sebagai *Operating System* (OS) yang *open source* sehingga pihak pengembang tidak perlu membayar untuk membuat aplikasi pada platform ini. Platform ini juga memiliki dukungan yang baik terhadap layanan-layanan yang disediakan oleh Google terutama Google Maps yang digunakan dalam pembuatan aplikasi ini.

Pengembang menggunakan MySQL dan SQLite untuk melakukan penyimpanan data dari masing-masing pengguna aplikasi. Dimana database MySQL digunakan untuk menyimpan data pengguna ke dalam webserver. Sedangkan database SQLite digunakan untuk menyimpan data pengguna ke dalam *device*.

Penggunaan layanan Google Maps adalah untuk mendapatkan posisi dari pengguna beserta nama dari lokasi pengguna pada saat itu. Pengguna juga dapat menyimpan tempat dari lokasi kegiatan dengan menandai *map*. Tempat yang sudah disimpan tersebut dapat dilihat pada saat ingin melihat detail informasi dari jadwal kegiatan tersebut.

Google Cloud Messaging digunakan untuk mengirimkan push notification. Push notification berkaitan dengan informasi yang dikirim dari pengguna aplikasi ke pengguna aplikasi lainnya. Dimana informasi yang akan dikirimkan akan diinformasikan dahulu kepada GCM server, kemudian GCM server akan memberikan informasi kepada *device* yang dituju.

Deskripsi dari sistem baru yang akan diterapkan pada aplikasi dan akan ditunjukkan pada gambar 2. Dimana pada awal menjalankan program *user* akan diarahkan menuju layar *login*. Bagi *User* yang telah terdaftar akan dapat dan memakai aplikasi, sedangkan *user* yang belum pernah mendaftar harus melakukan pendaftaran user pada halaman *Register* agar dapat menggunakan aplikasi reminder.

Jika *user* baru pertama kali memakai aplikasi ini, maka *user* harus terlebih dahulu melakukan registrasi dengan memasukkan beberapa inputan data seperti Nama, No. Telepon dan Alamat. apabila user lupa *password,* maka *user* dapat memanfaatkan fitur *Recovery Password* untuk mendapatkan *password* kembali. Setelah registrasi selesai, *user* dapat melakukan login. Setelah *Login,* maka *User* akan diarahkan ke halaman

*Calendar View* dan menjalankan semua fitur yang dimiliki program.

Pada layar *Friend List*, *user* dapat mencari *user* lain dengan melakukan *Search Friend* dan menambah teman dengan melakukan *Add Friend*. *User* juga dapat mengajak rekan untuk menggunakan aplikasi ini, dengan memanfaatkan fitur *Invite Friend*. Pada mode *Calendar View, user* dapat melihat daftar aktivitas yang ada tiap bulannya. Pada setiap tanggal akan terdapat beberapa aktivitas yang akan ditunjukan dengan warna dari kategori untuk aktivitas tersebut. Jika *user* melakukan penekanan pada tanggal, maka user akan dapat melihat detail dari aktivitas pada tanggal tersebut.

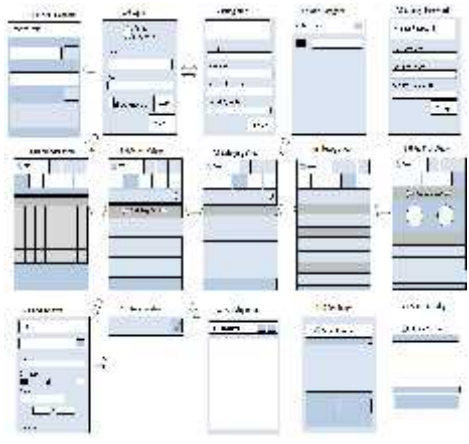

Gambar 2. SiteMap Aplikasi Reminder

Pada mode *Activity List*, *user* dapat melihat daftar dari kegiatan yang dibuat. *User* juga dapat menambahkan aktivitas baru dengan memilih tombol add. Nantinya user akan dipindahkan ke layar *Add Activity* untuk melakukan pengisian detail dari aktivitas tersebut. *User* juga dapat mengatur kembali dan membatalkan aktivitas tersebut dengan memilih salah satu dari daftar aktivitas tersebut dan akan dipindahkan ke layar *Reschedule Activity*.

Pada layar *Add Activity*, *user* harus mengisi detail dari aktivitas, yaitu nama aktivitas, kategori aktivitas, tempat, tanggal, waktu mulai, waktu selesai dan alarm pengingat. *User* juga akan dapat memberikan memo (catatan) untuk kegiatan tersebut. User dapat menyimpan lokasi sebenarnya pada map, dengan menekan tombol *Find Location.* Kemudian, *user* dapat mengatur aktivitas tersebut apakah hanya dilakukan sekali waktu saja, per hari, per minggu, atau per bulan dengan memilih tombol *Set Frequency*, yang nantinya user akan dihadapkan ke layar *Set Frequency*.

Apabila *user* ingin menambah rekan yang tidak memiliki aplikasi ini, maka *user* dapat memilih dari phonebook android milik *user*

dengan memanfaatkan fitur *Tag Phonebook Contact*. *User* juga dapat mengingatkan rekan dari *phonebook contact* dengan menggunakan fitur *SMS Reminder*, dimana *user* dapat mengatur kapan sms tersebut akan dikirim*. E- Mail Reminder* juga dapat digunakan untuk memberitahu rekan yang lain via *E-mail*. *User* juga dapat menambah *friend* yang juga menggunakan aplikasi ini dengan memanfaatkan fitur *Tag Friend*. Setelah melakukan *Tag Friend*, *user* dapat juga melakukan *Share Activity*, sehingga pihak yang di *tag* juga mendapatkan informasi mengenai aktivitas tersebut.

Pada layar *Category List*, akan terlihat daftar dari kategori aktivitas yang ada. *User* dapat menambah kategori aktivitas dengan melakukan *add category*. *User* juga dapat melakukan penghapusan kategori yang pernah telah dibuat.

Pada layar *History Activity*, *user* dapat melihat seluruh aktivitas yang sudah dilakukan. Daftar dari aktivitas tersebut akan memperlihatkan mana saja aktivitas yang telah berlalu apakah aktivitas tersebut benar-benar dilakukan atau tidak. User dapat melihat aktivitas secara persentase untuk tiap harinya yang disajikan kedalam *pie chart*, dengan memanfaatkan fitur *Chart View* pada aplikasi.

Pada gambar 3 diberikan gambaran mengenai proses alur yang terjadi di dalam sistem. Dimulai dari Block Diagram Sistem dan Block Diagram dari fitur-fitur pada aplikasi yang dibuat. Block Diagram ini sangat membantu untuk memahami cara kerja dan deskripsi dari sistem yang akan dikembangkan.

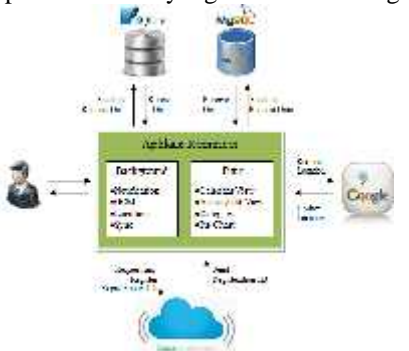

Gambar 3. Arsitektur Aplikasi Reminder

Dalam sistem terdapat 4 entity yang terlibat pada sistem aplikasi. Entity yang pertama adalah entity user, aplikasi yang dibuat, google cloud messaging, dan google maps.

#### **3.3 Desain Database**

Desain tabel-tabel yang digunakan dalam pengembangan sistem aplikasi reminder yang dibuat dan detail dari tabel-tabel yang ada baik tabel pada MySQL dan tabel pada SQLite akan dijelaskan melalui ER diagram pada gambar 4.

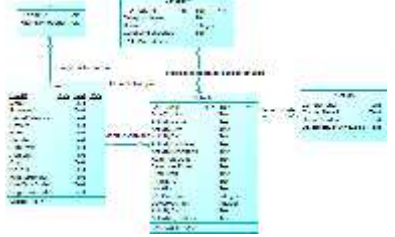

Gambar 4. Conceptual Data Model

#### **3.4 Desain Interface**

Interface yang akan dibahas pada subbab ini meliputi halaman login, register, forget password, change password,calendar view, activity view, category view, history view, pie chart view, add activity, activity detail, reschedule activity, tag friend, tag phone number contact , tag email contact, activity detail, add friend, invite friend, dan settings. Tampilan dari halaman calendar view dapat dilihat pada gambar 5.

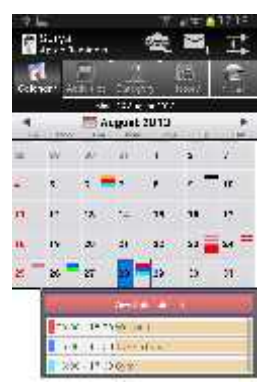

Gambar 5. Calendar View

Pada gambar 5 akan terdapat tampilan dari sebuah kalender, yang berisi warna kategori dari aktivitas. Dimana ketika user memilih tanggal, akan muncul sebuah popup yang berisi daftar kegiatan pada tanggal tersebut.

User dapat membuat sebuah jadwal kegiatan lengkap beserta dengan detail dari kegiatan, baik itu tempat, waktu, dan rekan yang terlibat, dan melihat kembali detail dari jadwal tersebut seperti pada gambar 7.

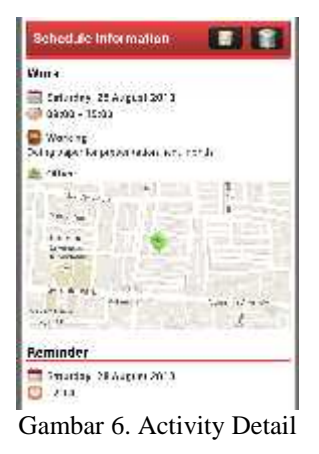

Halaman pengingat akan dikeluarkan sesuai dengan waktu alarm yang telah ditentukan sebelumnya oleh user. Halaman pengingat akan berisi detail dari kegiatan seperti yang terlihat pada gambar 7.

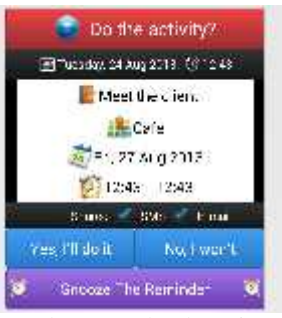

Gambar 7. Calendar View

User dapat melihat presentase produktivitas dari setiap kegiatan yang telah dibuat dan dilakukan pada piechart view, seperti pada gambar 8.

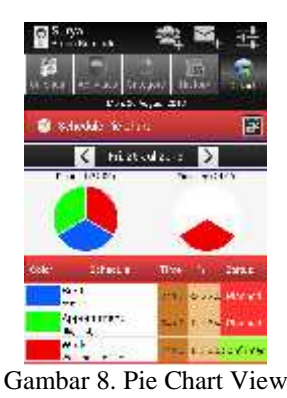

Pada pie chart view akan ditampilkan 2 buah chart kegiatan, yaitu kegiatan yang direncanakan dan kegiatan yang dilakukan beserta *list* yang berisi warna kegiatam, keterangan waktu dan prosentase sertau status dari tiap kegiatan.

#### **4. Uji Coba**

Pada bab ini akan membahas mengenai uji coba dari aplikasi yang dibuat. Tahap ini dilakukan dengan tujuan untuk menguji fungsionalitas sistem dan fitur yang terdapat pada aplikasi ini. Tahapan uji coba ini juga akan membantu pengembang untuk mengetahui apakah aplikasi yang dibuat sudah sesuai dengan hasil yang diharapkan serta menemukan keterbatasan pada sistem.

#### **4.1 Uji Coba Fitur**

Pada subbab ini ajan dijelaskan mengenai uji coba fungsionalitas yang dilakukan pada fitur dari aplikasi. Uji coba ini bertujuan untuk memastikan fungsi-fungsi yang telah dibuat berjalan sesuai dengan yang diharapkan yang akan diperlihatkan pada tabel uji coba. Berikut adalah hasil uji coba fungsionalitas yang telah dilakukan.

# **4.2 Kuesioner**

Untuk dapat mengetahui apakah aplikasi ini layak untuk dipakai, maka akan dibuat kuesioner yang nantinya akan diisi oleh responden. Kuesioner ini dilakukan oleh beberapa responden yang terdiri dari 50 orang yang berusia antara 18 – 30 tahun. Kuesioner dibagi menjadi dua bagian, yaitu latar belakang yang terdiri dari 3 buah pertanyaan dan mengenai aplikasi yang digunakan yang terdiri dari 5 buah pertanyaan. Bagian latar belakang berisi tentang alasan perlunya dibuat aplikasi ini. Bagian mengenai aplikasi akan berisi hasil uji coba yang dilakukan oleh responden terhadap aplikasi ini.

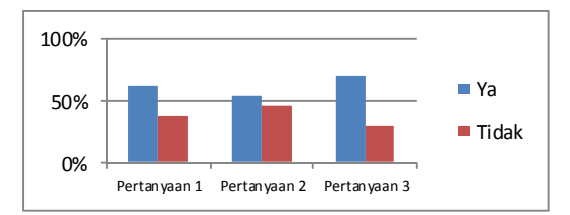

Gambar 9. Grafik Kuesioner Bagian I

Gambar 9 merupakan grafik dari kuesioner bagian pertama yang terdiri dari 3 buah pertanyaan mengenai latar belakang dari aplikasi.

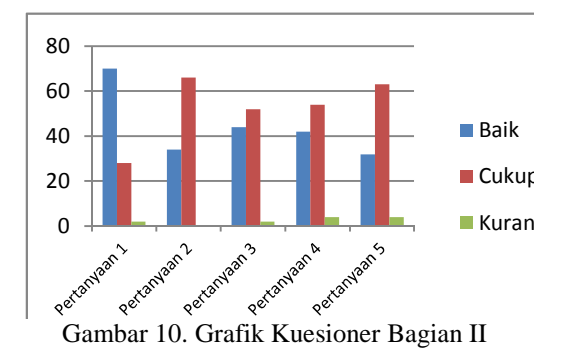

Gambar 10 merupakan grafik dari kuesioner bagian pertama yang terdiri dari 5 buah pertanyaan mengenai fungsionalitas dan kinerja dari aplikasi.

#### **5. Penutup**

Bab ini akan berisi kesimpulan dan saran dari pembuatan Aplikasi Reminder pada Android Mobile Device. Pada bagian kesimpulan akan dijelaskan beberapa kemudahan dan hambatan yang dialami selama proses pembuatan Aplikasi Reminder pada Android Mobile Device ini. Bagian saran diberikan bagi pembaca yang ingin mengembangkan aplikasi ini lebih lanjut. Berikut penjelasan mengenai kesimpulan dan saran.

#### **5.1 Kesimpulan**

Adapun beberapa kesimpulan yang selama pembuatan Aplikasi Reminder pada Android Mobile Device ini. Kesimpulan-kesimpulan tersebut antara lain:

- Aplikasi reminder dapat membantu untuk pencatatan jadwal dengan lebih cepat dan lebih mudah.
- Reminder pada aplikasi ini dapat membantu mengingatkan tidak hanya pengguna android sendiri, tetapi juga pengguna ponsel lainnya, karena memiliki fitur SMS Reminder dan fitur E-mail Reminder.
- Sulitnya menentukan kebijakan alarm yang cocok untuk semua jenis pengguna karena tiap pengguna memiliki kebiasaan yang berbeda dalam menentukan jam alarmnya masing-masing.
- Penggunaan *library* SaulPower Expendable PieChart sangat membantu dalam menghasilkan pie chart yang memiliki tampilan yang cukup baik dan mudah dimengerti oleh pengguna.

 Penggunaan Google Cloud Messaging pada aplikasi membantu memudahkan pengiriman push notification, dengan tidak menghabiskan baterai secara terus menerus karena tidak menggunakan service yang harus dijalankan setiap saat pada device.

# **5.2 Saran**

Berikut ini adalah beberapa saran yang dapat digunakan untuk pengembangan sistem aplikasi permainan lebih lanjut. Saran-saran tersebut antara lain:

- Pembuatan aplikasi serupa untuk berjalan pada platform yang lain, seperti windows mobile yang juga mulai berkembang dan mulai banyak digunakan.
- Aplikasi dapat melakukan sinkronisasi dengan jejaring sosial seperti Facebook dan Twitter.
- Penambahan fitur Chat pada aplikasi.
- Penambahan fitur News Feed pada website.

# **Daftar Pustaka**

- Francis, Willian J. (2013). Use Android's AlarmManager to schedule an event. http://www.techrepublic.com/blog/app builder/use-androids-alarmmanager-to schedule-an-event/2651, diakses pada 30 Juli 2013.
- Harahap, Nazruddin S. (2012). Pemrograman Aplikasi Mobile Smartphone Dan Tablet PC Berbasis Android. Bandung: Informatika Bandung.

Howard, Saul (2013). Expandable PieChart. https://github.com/saulpower/ExpandablePi eChart, diakses 5 Agustus 2013.

Siregar, Ivan M (2011). Membongkar Source Code Berbagai Aplikasi Android. Yogyakarta : Gava Media.

Stelle, James; To, Nelson (2011). The Android Developer's Cookbook: Building Application with the Android SDK.

Suprianto, Dodit, Rini Agustina (2012). Pemrograman Aplikasi Android. Yogyakarta: MediaKom.

Tamada, Ravi (2012). Android GPS Location Manager Tutorial.. http://www.androidhive.info/2012/07/andro

id-gps-location-manager-tutorial/, diakses pada 25 Agustus 2013.

Tamada, Ravi (2012). Android Push Notifications using Google Cloud Messaging (GCM), PHP and MySQL. http://www.androidhive.info/2012/10/andro id-push-notifications-using-google-cloud messaging-gcm-php-and-mysql/, diakses pada 23 Agustus 2013.

Vogel, Lars (2013). Google Maps Android API v2 – Tutorial.

http://www.vogella.com/articles/AndroidG oogleMaps/article.html, diakses 20 juli 2013.

Vrabie, Evelina (2011). Android Tabs With Fragments. http://android.codeandmagic.org/2011/07/a ndroid-tabs-with-fragments/, diakses pada 22 Maret 2013.

Wikipedia (2001). Eclipse. http://en.wikipedia.org/wiki/Eclipse, diakses 24 September 2012.

Wikipedia (2003). PHP. http://en.wikipedia.org/wiki/Php, diakses 24 September 2012.

Wikipedia (2011). Layanan Web. http://id.wikipedia.org/wiki/Layanan\_web, diakses 24 September 2012.

Yadav, Mukesh (2013). Android Custom Calendar. http://www.androiddevelopersolution.com/ 2013/05/android-calendar-sync.html, diakses 10 juni 2013.

# **PERANCANGAN PLATFORM VIRTUAL JAVA PROGRAMMING LABORATORY (VJP-LAB) SEBAGAI SARANA PENGUATAN KONSEP DASAR PEMROGRAMAN JAVA**

#### **Endra Rahmawati**

Program Studi Sistem Informasi STMIK STIKOM Surabaya rahmawati@stikom.edu

#### **Abstrak**

Kuliah secara konvensional dianggap kurang memadai dalam proses pembelajaran mata kuliah bahasa pemrograman. Para pengajar sering menghadapi kendala dalam menyampaikan materi di kelas, terutama untuk bahasa pemrograman menggunakan Java. Hal ini disebabkan tidak tersedianya media belajar yang tepat untuk mempelajari bahasa pemrograman Java. Meskipun banyak *vendor* ternama yang telah menyediakan editor Java lengkap dengan *library*, namun tidak sedikit mahasiswa yang mengalami kesulitan mempelajari bahasa pemrograman tersebut.

Untuk mengatasi permasalahan diatas, pada paper ini akan dibahas mengenai perancangan Platform *Virtual Java Programming Laboratory (VJP-Lab)* sebagai sarana penguatan Konsep Dasar Pemrograman Java. Platform ini menghadirkan proses pembelajaran berbasis *Laboratory Based Education* secara virtual. VJP-Lab dirancang dengan karakteristik sebagai *digital library, modelling, quiz* dan *e-seminar*.

Dalam implementasinya, pengembangan *platform* ini melibatkan tenaga ahli dari berbagai bidang, yang selanjutnya difungsikan sebagai developer, narasumber, dan advisor. Selain digunakan secara internal dalam proses pembelajaran di kampus, masyarakat umum juga dapat memanfaatkan semua informasi yang tersedia pada VJP-Lab tersebut. Untuk pemanfaatannya, platform ini akan mempercepat proses peningkatan kualitas programmer yang handal, menuju penguasaan teknologi informasi dan komunikasi (TIK).

**Kata Kunci :** Media Belajar, Virtual Java Programming Laboratory (VJP-Lab), Konsep Dasar Java

# **1. Pendahuluan**

Perkembangan dunia Teknologi Informasi dan Komunikasi (TIK) atau yang sering disebut sebagai *Information and Communication Technology* (ICT), selalu berupaya meningkatkan kualitas sistem teknologinya. Peningkatan kualitas tersebut harus diiringi dengan peningkatan kualitas programmer. Tidak jarang seorang programmer dibingungkan dengan bahasa pemrograman apa yang harus dipelajari secara mendalam. Menurut Tiobe, salah satu lembaga riset yang telah beberapa tahun berupaya membuat peringkat bahasa pemrograman populer dunia yang diwujudkan dalam bentuk *TIOBE Programming Community Index* edisi Maret 2013, Java dan C masih menjadi bahasa pemrograman yang paling populer pada posisi 1 dan posisi 2 [3][9][10].

Berbagai penelitian sebelumnya tentang *Laboratory Based Education* telah banyak dilakukan, diantaranya yaitu pengembangan *Virtual Programming Laboratories* untuk menginformasikan Pedagogi Pemrograman. Siswa diajarkan untuk berlatih secara praktis dan perkembangan siswa dapat dipantau melalui sistem<br>tersebut [7][8]. Di samping itu, Virtual Di samping itu, Virtual Programming Laboratories juga dikembangkan untuk media belajar Matematika dan Teknik, dimana siswa mendapatkan informasi bagaimana cara melakukan perhitungan menggunakan konsep linear algebra lengkap dengan simulasi outputnya [4]. Pembelajaran berbasis virtual lab juga dapat dimanfaatkan untuk meningkatkan pemahaman konsep listrik dinamis [5], konsep geothermal[6], dan pendidikan teknik [11].

Bagi kebanyakan perguruan tinggi yang memiliki jurusan mayoritas di bidang komputer, proses menghasilkan seorang programmer yang handal dan sesuai dengan perkembangan bahasa pemrograman, terutama Java, sangatlah tidak mudah [2]. Sedangkan kesempatan untuk ikut kegiatan pelatihan atau workshop pemrograman java juga sangat terbatas, bahkan sering terbentur dengan jadwal kuliah.

Kuliah secara konvensional dianggap kurang memadai dalam proses pembelajaran mata kuliah bahasa pemrograman. Para pengajar sering menghadapi kendala dalam menyampaikan materi di kelas, terutama untuk bahasa pemrograman menggunakan Java. Hal ini disebabkan tidak tersedianya media belajar yang memadai untuk mempelajari bahasa pemrograman Java. Meskipun banyak vendor ternama yang telah menyediakan editor Java lengkap dengan library, namun tidak sedikit mahasiswa yang kesulitan mempelajari bahasa pemrograman tersebut.

Oleh karena itu, dalam paper ini akan dibahas mengenai perancangan *Platform Virtual Java Programming Laboratory (VJP-Lab)* sebagai sarana penguatan Konsep Dasar Pemrograman Java. Platform ini menghadirkan proses pembelajaran berbasis Laboratory Based Education secara virtual [1]. VJP-Lab dirancang dengan karakteristik sebagai *digital library, modelling, quiz* dan *e-seminar*.

# **2. Media Belajar**

Media belajar sangat dibutuhkan dalam proses pembelajaran. Media belajar dapat dijadikan sebagai jembatan penghubung antara pengajar dan peserta didik. Dengan menggunakan media belajar yang berkualitas , maka motivasi belajar peserta didik juga akan meningkat. Menurut *National Association*, media merupakan sarana komunikasi dalam bentuk cetak maupun pandang-dengar, termasuk teknologi perangkat keras.

Media belajar dibagi menjadi beberapa jenis, diantaranya sebagai berikut :

- a. Media Visual : Media belajar yang berfokus pada kemampuan penglihatan, contohnya : grafik, chart, komik, diagram, kartun, bagan, dan poster.
- b. Media Audial : Media belajar yang berfokus pada kemampuan pendengaran, contohnya : radio, laboratorium bahasa, tape recorder, dan diakses melalui sejenisnya.
- c. Media Projected : Media belajar yang berfokus pada kemampuan penglihatan dan pendengaran, contohnya : film, video, televisi, dan komputer.

Penerapan media belajar pada Virtual Java Programming Laboratory (VJP-Lab) menggunakan konsep media projected, karena diaplikasikan pada komputer/laptop para peserta didik.

#### **3. Konsep Dasar Java**

Java digolongkan dalam kategori bahasa pemrograman tingkat tinggi (*High Level Language*), karena penggunaan struktur bahasanya yang mudah dimengerti oleh manusia. Namun, tidak jarang para pemula yang ingin mempelajari konsep dasar java masih mengalami kesulitan. Pada dasarnya, Java dibagi menjadi 3 kategori, yaitu :

- J2SE (Standart Edition) : Pemrograman Java yang berbasis *Desktop Programming*.
- J2ME (Micro/Mobile Edition) : Pemrograman Java yang berbasis *Mobile*, biasanya digunakan untuk handphone dan *chip* pada kartu tertentu.
- c. J2EE (Enterprise Edition) : Pemrograman Java yang berbasis jaringan/network, sehingga dapat diakses melalui *web browser*.

Pada VJP-Lab ini, konsep dasar java yang disediakan pada digital librarynya merupakan jenis J2SE, karena para peserta didik lebih mudah memulai belajar java yang berbasis Desktop programming. Beberapa konsep dasar java yang dapat dipelajari di VJP-Lab ini yaitu Stuktur Pemrograman Java, Tipe Data, Struktur Kontrol, Struktur Data, Modular, dan Kelas Utilitas (Lihat Gambar 1).

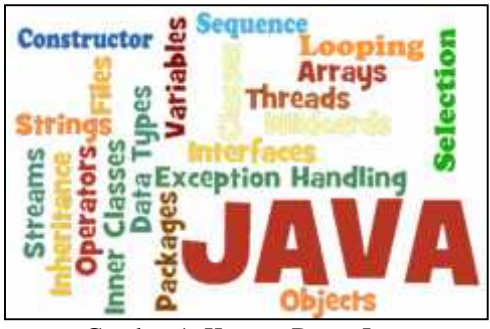

Gambar 1. Konsep Dasar Java

#### **4. Pemanfaatan Virtual Labs (VLab)**

*Virtual Laboratory* atau *vlab* adalah proses pembelajaran elektronik dengan menggunakan simulasi komputer. *Vlab* merupakan media yang digunakan untuk membantu memahami suatu pokok bahasan dan dapat mengatasi keterbatasan atau ketiadaan perangkat laboratorium. *Vlab* dapat web sebagai *supplement* perkuliahan. Contoh Vlab dapat dilihat pada Gambar 2.

Pemanfaatan Virtual Labs untuk belajar pemrograman Java sangat dibutuhkan bagi para peserta didik yang menempuh studi di bidang komputer. Meskipun beberapa editor java, seperti Netbeans, JCreator telah melengkapi softwarenya dengan library java yang lengkap, namun para peserta didik masih mengalami kesulitan saat kegiatan pemrograman. Mereka kesulitan dalam menerjemahkan fungsi-fungsi dari library java. Oleh karena itu, Virtual Java Programming Laboratory (VJP-Lab) dirancang untuk memudahkan para peserta didik dengan menyediakan fasilitas digital library, modelling, quiz dan e-seminar.

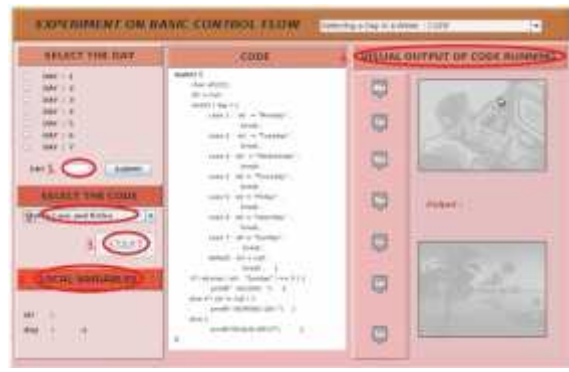

Gambar 2. Contoh Virtual Lab

# **5. Platform Virtual untuk Belajar Java 5.1. E-Library**

E-Library mulai berkembang pesat sejak tahun 1990 diiringi dengan kemajuan teknologi jaringan komputer yang memungkinkan pengaksesan informasi dari satu tempat ke tempat lain yang sangat jauh dalam waktu singkat. E-Library atau perpustakaan elektronik yang merupakan penyimpanan informasi, dokumen, audiovisual, dan materi grafis yang tersimpan dalam berbagai jenis media berkisar dari, misalnya buku cetak, majalah, laporan dan poster hingga ke mikrofilm, slide, film, video, *compact disc, audio tapes, optical disc*, pita magnetik, disket atau *floppy disc*, serta media lain yang tengah dikembangkan.

Pada platform Virtual Java Programming Laboratory (VJP-Lab), e-Library akan dimanfaatkan sebagai *literature database* yang akan dikaitkan dengan seluruh fasilitas yang ada di LBE. Secara umum, himpunan pengetahuan dasar java dapat digambarkan seperti Wikipedia yang khusus berisi semua materi konsep dasar java, sebagaimana dalam contoh Gambar 3.

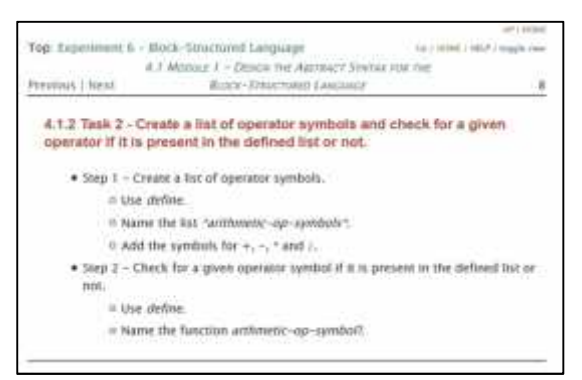

Gambar 3. Contoh Bentuk E-Library

#### **5.2. Virtual Exercises Laboratory**

*Virtual Exercises Laboratory* ini sering disebut sebagai *VLab*. *VLab* adalah proses pembelajaran elektronik dengan menggunakan simulasi komputer dengan visualisasi multimedia, misalnya, peralatan laboratorium. Contoh Virtual Exercises Laboratory dapat dilihat pada Gambar 4.

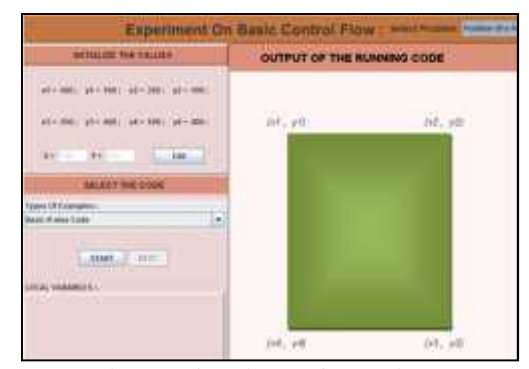

Gambar 4. Virtual Exercises Laboratory

VLab dapat difungsikan sebagai media pemodelan/simulasi output berdasarkan kode program java yang dibuat dan inputan user. VLab dapat diakses melalui web sebagai bagian dari perkuliahan agar mahasiswa dapat melakukan latihan mandiri secara berulang-ulang. *VLab* merupakan salah satu keunggulan teknologi informasi untuk menggambarkan proses modelling.

#### **5.3. Java Quiz**

Java Quiz disediakan pada VJP-Lab dengan tujuan untuk mengetahui kemajuan dan perkembangan kemampuan peserta didik. Java Quiz dirancang menjadi bentuk soal-soal latihan objektif (pilihan ganda), lengkap dengan jawaban dan penjelasan.

Java Quiz dapat diakses setelah para peserta didik mempelajari materi pada E-Library dan Virtual Exercises Laboratory. Soal-soal yang diberikan tetap diambil dari konsep-konsep dasar java yang telah diberikan. Contoh Java Quiz dapat dilihat pada Gambar 5.

| Quizzes                                                                                                   |
|----------------------------------------------------------------------------------------------------|
| Which statement is used in Switch to prevent<br>through.<br>break<br>continue<br>100 <sub>0</sub><br>0250 |
| Every switch construct can be replaced by a series of if-else<br>True<br>False                            |
| In an if-else construct, curly tiraces<br>can be usnoted for the<br>True:<br>False                        |
| 4. An if-else construct can be replaced by a set of if constructs<br>True<br>False                        |

Gambar 5. Contoh Java Quiz

#### **5.4. E-Seminar**

Selain ketiga komponen utama yang telah disebutkan, ada komponen penunjang berupa E- Seminar atau yang biasa dikenal dengan *virtual class*. E-Seminar ini berupa tayangan *live streaming video* berisi penyampaian materi-materi tertentu yang dibawakan oleh seorang narasumber atau lebih (Lihat Gambar 6).

User dan narasumber juga memungkinkan untuk dapat berinteraksi secara langsung melalui fasilitas *live chat* terintegrasi dengan tayangan tersebut di halaman yang sama. Dalam proses *live streaming* ini, sistem juga secara otomatis merekam dan menyimpannya dalam bentuk file video yang nantinya bisa diakses secara *on demand* ataupun diunduh oleh pengguna.

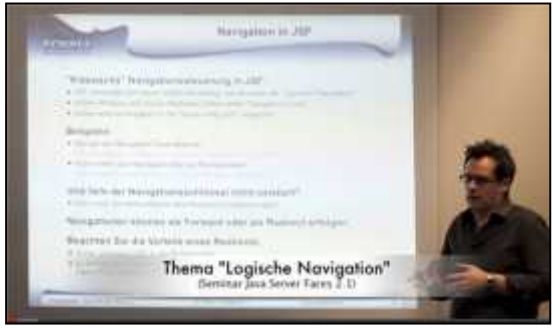

Gambar 6. Contoh E-Seminar

# **6. Hasil Penelitian Platform Virtual Java Programming Laboratory (VJP-Lab)**

Kegiatan pemrograman yang sangat mahal dan kesempatan untuk ikut pelatihan/workshop secara rutin sangat terbatas, maka dirancanglah sebuah platform Virtual Java Programming Laboratory (VJP-Lab). VJP-Lab ini akan menjadi pusat data *(data center)* untuk mendapatkan informasi konsep dasar Java yang dapat dimanfaatkan oleh perguruan tinggi untuk mencapai target pendidikan mahasiswa yang lebih berkualitas.

Platform VJP-Lab ini merupakan sebuah wadah data dan informasi yang lengkap dan didesain dengan menggabungkan 3 aplikasi utama, yaitu *e-Library, Virtual Exercises Laboratory, Java Quiz* dan 1 aplikasi penunjang *E-Seminar.* Penggabungan aplikasi tersebut dikemas dalam sebuah aplikasi virtual pembelajaran yang bersifat digital. Lihat Gambar 7 untuk model VJP-Lab.

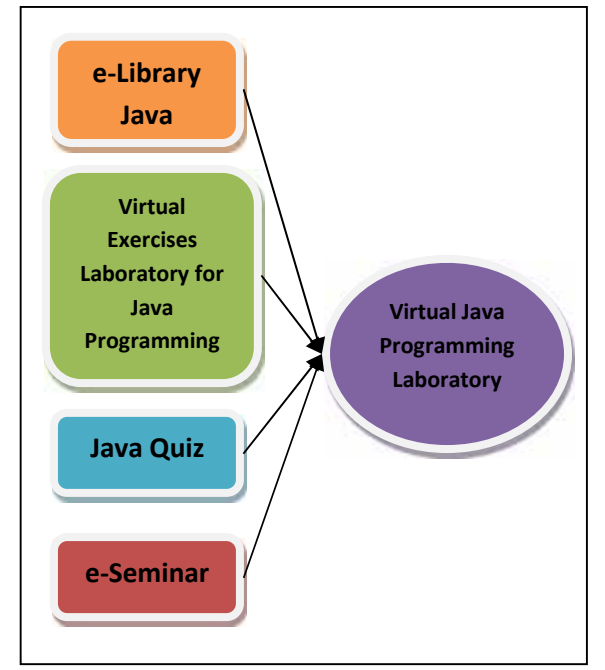

Gambar 7. Model VJP-Lab

Dengan adanya e-Library, berbagai literatur dan istilah-istilah library Java dapat diakses dan dipelajari oleh mahasiswa. Virtual Exercises Laboratory dapat digunakan sebagai sarana pengujian (*examination*) dari dosen kepada mahasiswa untuk dapat mengerjakan soal-soal pemrograman secara virtual. Sedang E-Seminar berfungsi sebagai pengarah maupun penyimpul dari berbagai perkembangan baik dalam lingkup aplikasi yang ada ataupun *update* keilmuan dari pakar Java yang bertindak sebagai narasumber dan fasilitator. Dengan demikian, nilai keakuratan data yang ada dalam fasilitas platform virtual dalam VJP-Lab ini tetap terpantau.

# **7. Kesimpulan**

Kesimpulan yang dapat diperoleh dari penelitian ini adalah sebagai berikut :

- a. Proses perancangan platform Virtual Java Programming Laboratory (VJP-Lab) ini sangat membantu peserta didik dalam mempelajari konsep dasar Java.
- b. Hasil Penilaian pada Java Quiz dapat digunakan sebagai tolak ukur keberhasilan pemanfaatan VJP-Lab.
- c. Pembelajaran menggunakan VJP-Lab dapat digunakan sebagai media tambahan belajar konsep dasar java, tanpa menggantikan pembelajaran tatap muka di kelas.

# **Daftar Pustaka**

Balog, Robert S; Sorchini, Zakdy; et al. 2005. *Modern Laboratory-Based Education for Power Electronics and Electric Machines*. IEEE Transactions On Power Systems, Vol.20, No.2, May 2005.

- Daly, C; Horgan, J.M. 2004. *An Automated Learning System for Java Programming*. IEEE Transactions on Education, 47(1), pp.10- 17.
- Eko Wahyudi, Stephanus. 2013. *Bahasa Pemrograman Terpopuler 2013, Mana yang Harus Dipelajari ?*. Artikel Universitas Surabaya. (https://www.ubaya.ac.id/2013/content/articles\_ detail/ 82/Bahasa-Pemrograman-Terpopuler- 2013--Mana-yang-Harus-Dipelajari-.html)
- Richter, Th; Rudlof, S; Boehringer, D; Grube, P; et al. 2012. *Vip-Lab – A Virtual Programming Laboratory for Mathematics and Engineering*. SEFI 40th Annual Conference, 23-26 September 2012, Thessaloniki, Greece.
- Salam, Haipan; dkk. (2010). *Pembelajaran Berbasis Virtual Lab untuk Meningkatkan Pemahaman Konsep Peserta didik pada Materi Listrik Dinamis.* Fakultas Pendidikan Teknologi dan Kejuruan Universitas Pendidikan Indonesia.
- Shin, Dongil; Yoon, En Sup; Park, San Jin; Lee, Euy So. 2000). *Web-Based Interactive Virtual Laboratory System For Unit Operations And Process Systems Engineering Education*. Seoul

# **WEB-BASED SOFTWARE CONFIGURATION MANAGEMENT TOOL UNTUK PENGEMBANGAN SOFTWARE DALAM TIM**

#### **Hartono Lieyanto, Suhatati Tjandra**

Jurusan Teknik Informatika dan Komputer, Sekolah Tinggi Teknik Surabaya lieyanto.hartono@gmail.com, tati@stts.edu

# **Abstrak**

Setiap perangkat lunak yang ada pastinya akan mengalami perubahan. Perubahan meliputi perubahan persyaratan ketika pengembang meningkatkan pemahaman, perubahan desain sistem dengan teknologi dan desain yang baru, perubahan desain objek dengan objek baru yang telah teridentifikasi dan perubahan atas kesalahan yang ditemukan. perubahan ini dapat mempengaruhi setiap produk perangkat lunak yang dihasilkan. Perubahan pasti akan terus berjalan selama perangkat lunak masih dipakai. Perubahan apabila tidak dikontrol dengan baik akan menimbulkan masalah yang cukup serius seperti kualitas yang dihasilkan buruk, pengiriman ke pelanggan terlambat, biaya perubahan melebihi batas, dan ketidakmampuan untuk memenuhi permintaan pelanggan. Oleh karena itu muncullah teori software configuration management. Software Configuration Management adalah teori yang menjelaskan proses yang diperlukan untuk mengkontrol dan memantau perubahan yang terjadi di perangkat lunak.

Kata Kunci **:** Software Configuration Management, Poor Quality, Control and monitor the changes

#### **1.1 Latar Belakang**

Setiap perangkat lunak yang ada pastinya akan mengalami perubahan. Perubahan ini dapat meliputi perubahan persyaratan ketika pengembang meningkatkan pemahaman atas sistem yang ada, perubahan desain sistem dengan teknologi dan tujuan desain yang baru, perubahan desain objek dengan objek baru yang telah teridentifikasi dan perubahan atas kesalahan yang ditemukan. perubahan ini dapat mempengaruhi setiap produk perangkat lunak yang dihasilkan.

Perubahan pasti akan terus berjalan selama perangkat lunak masih dipakai. Perubahan apabila tidak dikontrol dengan baik akan menimbulkan masalah yang cukup serius sehingga kualitas perangkat lunak yang dihasilkan tidak baik, pengiriman ke pelanggan terlambat, biaya perubahan melebihi batas, dan ketidakmampuan untuk memenuhi permintaan pelanggan. Sehingga tujuan untuk mengembangkan perangkat lunak yang berkualitas tidak dapat tercapai.

Oleh karena itu diperlukan *Software Configuration Management* (proses mengelola perubahan dari perangkat lunak). Software configuration management adalah teori yang menjelaskan proses-proses yang diperlukan untuk mengkontrol dan memantau perubahan yang terjadi pada perangkat lunak.

#### **1.2 Rumusan Masalah**

Berdasarkan latar belakang diatas, maka dapat dirumuskan didalam melakukan penelitian ini nantinya adalah sebagai berikut :

- 1. Bagaimana penerapan Software Configuration Management (proses mengelola perubahan dari perangkat lunak) dalam mengembangkan suatu perangkat lunak yang berkualitas?
- 2. Fitur-fitur yang diperlukan untuk menunjang penerapan Software Configuration Management

### **1.3 Batasan Masalah**

Adapun batasan masalah dalam penelitian ini adalah sebagai berikut:

- a. Untuk beberapa fitur seperti Compare file yang ada di beberapa area hanya dapat digunakan pada file text biasa yang dapat dengan mudah dibaca oleh text editor semacam notepad ++.
- b. Nantinya aplikasi ini akan menyimpan semua versi dari file yang ke database, yang nantinya digunakan untuk menampilkan history dari file tersebut.
- c. Aplikasi web ini hanya menyimpan file ke database
- d. Di aplikasi tidak menjamin bahwa file yang dicommit oleh member adalah error free*.* Kemungkinan bisa timbul error atau bug. Jadi leader disarankan untuk mengecek file tersebut setelah sebelum dilakukan commit ke repository.
- e. Aplikasi ini hanya menyediakan aplikasi untuk menampilkan isi file yang dapat dengan mudah dibaca dengan operasi text file biasa.
- f. Area workspace milik user bersifat pribadi dan tidak bisa dibagikan dengan user lain.
- g. User dengan tipe leader memiliki area repository dan tidak memiliki area working space, sedangkan user dengan tipe member hanya memiliki area working space dan tidak memiliki area repository, user untuk tipe member hanya bisa melakukan check out, update folder dan commit ke repository.
- h. Untuk dapat menerima user lain menjadi anggota tim, haruslah leader yang mengundang user yang dimaksud, dan setelah user yang diundang setuju maka user tersebut bisa menjadi anggota tim

### **1.4 Tujuan**

Tujuan dari penelitian serta implementasi sistem ini adalah untuk membuat aplikasi web yang dapat membantu mengatasi perubahan pada suatu perangkat lunak dengan menggunakan pendekatan teori software configuration management. Sedangkan tujuan dari aplikasi web software configuration management ini adalah untuk dapat mengelola semua produk dari perangkat lunak yang bersangkutan dengan baik seperti dapat memastikan penyimpan *source code* (kode sumber) dengan baik, dapat dilakukan penelusuran perubahan yang terjadi pada source code dan dokumen yang bersangkutan dan bahkan bisa sampai mengembalikan perubahan yang baru terjadi di source code tersebut.

# **1.5 Manfaat**

Manfaat dari penelitian ini adalah:

- a. Memudahkan para pemimpin proyek untuk melihat dan memantau perkembangan setiap versi dari file.
- b. suatu tim tidak lagi memiliki keterbatasan ruang dan waktu, setiap tim dapat mengembang timnya menjadi lebih besar lagi tanpa perlu memikirkan perlengkapan kerja seperti server, komputer client, jaringan LAN dalam mendukung pengerjaan proyeknya.

# **1.6 Metodologi Penelitian**

Dalam penelitan ini juga dilakukan pengembangan aplikasi akan menggunakan metode *waterfall* (air terjun), yaitu sebuah proses desain berurutan yang sering digunakan dalam proses pengembangan perangkat lunak, di mana kemajuan perkembangan proyek dilihat terus mengalir ke bawah (seperti air terjun) melalui tahap Konsepsi, Inisiasi, Analisis, Desain, Konstruksi, Pengujian, Produksi / Pelaksanaan dan Pemeliharaan. Adapun langkah-langkah yang dilakukan:

- Mencari dan mengumpulkan bahan-bahan baik dari internet maupun dari buku yang berhubungan dengan aplikasi yang akan dibuat ini. Setelah itu dipelajari untuk mengetahui bagaimana fungsi dan cara kerja untuk jenis aplikasi ini.
- Menentukan fungsi-fungsi yang harus pada aplikasi yang dikembangkan agar dapat mencapai tujuan.
- Kemudian menganalisa kebutuhan dari sistem yang telah direncanakan apakah memenuhi syarat untuk dibuat.
- Setelah diketahui spesifikasi kebutuhan dari sistem, maka selanjutnya mendesain tampilan (interface) dan struktur *database* (basis data) untuk mendukung fitur-fitur akan disediakan.
- Mengimplementasikan sistem sesuai dengan desain yang telah dibuat
- Langkah terakhir adalah menguji coba aplikasi. Proses maintanance harus terus dilakukan agar bisa menjaga kinerja dari aplikasi ini.

#### **2.1 Software Configuration Management**

Dalam software configuration management banyak terdapat istilah-istilah baru didalamnya. istilah-istilah itu antara lain:

 *Software Configuration Items* (SCI) menurut Roger S.Pressman bahwa SCIs adalah produk yang merupakan bagian dari perangkat lunak yang telah dibangun di bawah proses SCM dan diperlakukan sebagai entitas tunggal sebagai tujuan dari proses SCM ini Sedangkan pada IEEE Std 1042-1987 mengungkapkan bahwa SCIs adalah informasi yang dibuat sebagai bagian dari proses rekayasa perangkat lunak. SCI bisa berupa seperti:

> Komponen bagian dari perangkat lunak seperti

Alat yang digunakan untuk membangun perangkat lunak tersebut serta alat untuk membangun atau mengembangkan perangkat lunak.

Dokumen yang dibutuhkan dalam membangun perangkat lunak tersebut.

*Change Request*

adalah laporan formal yang dikeluarkan oleh user atau developer untuk meminta perubahan untuk SCI.

 *Configuration Management Aggregate* (CM Aggregate)

 adalah gabungan dari SCI seperti sistem operasi linux, Memory manager.

- *Baselines* adalah versi dari SCI yang telah diujicoba secara resmi dan disetujui oleh pihak manajemen atau client
- *Configuration Identity* Adalah versi dari CM Aggregate yang telah disetujui antara developer dan client
- *Variants* adalah versi dari SCI yang diharapkan untuk tetap ada bersama dengan versi utama.
- *Promotions*

adalah versi dari SCI yang dibuat tersedia untuk pengembang lain dalam tim.

- *Release* adalah versi dari SCI yang dibuat tersedia untuk client atau user.
- *Software Library* adalah tempat yang menyediakan fasilitas untuk menyimpan, manamakan dan mengidentifikasi versi dari SCI
	- *Branch* adalah suatu solusi untuk mengatasi adanya pengembangan perangkat lunak yang dilakukan secara bersamaan di waktu yang sama oleh tim yang berbeda.

*Version*

adalah suatu tanda pengenal yang khusus dan unik yang dibuat oleh developer untuk mengindentifikasi keadaan dari suatu SCI.

# **2.2 Aktivitas dalam Proses SCM**

Proses SCM meliputi tugas sehari-hari dalam suatu organisasi, baik pengembangan perangkat lunak atau pemeliharaan. Di proses SCM ini setiap perubahan akan diidentifikasi, dikontrol dan diatur sepanjang siklus hidup proyek. Proses SCM memiliki sepuluh aktivitas utama untuk lingkungan pengembangan yaitu:

- a. Mengakses dan mengambil perangkat lunak
- b. Memperjelas perubahan di seluruh siklus hidup pengembangan
- c. Memindahkan perubahan di seluruh siklus hidup pengembangan
- d. Mengelola proses kompilasi dan proses pembangunan
- e. Mengelola distribusi perubahan ke seluruh anggota tim.
- f. Memperoleh persetujuan
- g. Mengelola permintaan perubahan perangkat lunak.
- h. Mengkoordinasi komunikasi antar kelompok
- i. Memperoleh status dari proyek
- j. Pelacakan bug dan perbaikan

Sepuluh aktivitas tersebut dikelompokkan menjadi empat aktivitas utama yang terdiri dari *SCI Identification*(Proses identifikasi SCI), *Change Control*(Proses kontrol Kualitas), *Status Accounting*(Status Akutansi) dan *Configuration Audit*(Proses Pemeriksaan konfigurasi).

# **3.1 Deskripsi Sistem**

Sistem ini merupakan aplikasi website yang digunakan untuk membantu para pemimpin proyek dalam memanajemen proyeknya khususnya untuk memantau setiap perkembangan dari proyeknya dengan menggunakan pendekatan teori Software Configuration Management. Di website ini para pemimpin proyek harus mengupload proyeknya, agar para pengembang yang telah bergabung dapat ikut berperan serta dalam pengembangan proyek tersebut.

Proses pengembangan proyek dimulai dengan pendaftaran terlebih dahulu. Setelah terdaftar user tersebut harus menjadi teman terlebih dahulu antar user agar nantinya proses perekrutan anggota proyek dapat berjalan dengan lancar.

Setelah memiliki banyak teman, user yang memiliki jabatan sebagai pemimpin proyek (*Project Leader*) dapat memulai membuat dan mengisi repository tersebut dengan file yang diperlukan. Repository ini sendiri merupakan tempat untuk menampung dan mengelola file dari proyek yang sedang dikerjakan, seorang pemimpin proyek dapat memiliki banyak repository.

Setelah repository dipersiapkan, maka selanjutnya seorang project leader dapat memulai merekrut anggota proyek. Setelah repository dan anggotanya telah dipersiapkan maka pemimpin proyek bisa memulai pembagian pengerjaan proyek. Untuk proses pembagian pengerjaan proyek ini ada dua hal yang harus dikerjakan, yaitu proses untuk menginformasikan tugas yang akan dikerjakan ke user yang bersangkutan, kemudian pemimpin proyek dapat mencheck out folder dari repository miliknya ke working area milik anggota proyek yang bersangkutan. Folder di sini merupakan tempat yang digunakan untuk anggota member mengelola file tersebut, disini anggota proyek dapat mengambil file yang telah diberikan oleh pemimpin proyek, mengganti file dengan file yang telah diperbaruhi atau diselesaikan oleh member untuk nantinya diserahkan ke pemimpin proyek. Lalu untuk Working Area adalah dapat disimpulkan sebagai repository yang dimiliki oleh anggota proyek, tetapi bedanya disini anggota proyek tidak dapat membuat banyak Working Area.

Apabila proses penugasan telah selesai maka anggota proyek dapat memulai mengerjakan tugasnya. Untuk memulai anggota proyek dapat mendownload file yang telah diberikan oleh pemimpin proyek agar nantinya dapat dikerjakan di lingkungan anggota proyek tersebut. Kemudian mengupload file tersebut ke Working Areanya, lalu dilanjutkan untuk mengcommit file tersebut. Proses commit ini dilakukan untuk satu folder penuh, jadi sistem akan mengecek apakah ada file yang baru atau telah dimodifikasi di folder tersebut, Jika ada maka akan dikirimkan permintaan commit ke pemimpin proyek. Dan anggota dari proyek harus menginformasikan ke pemimpin proyek atas pengiriman permintaan commit tersebut,agar dapat diproses dengan cepat oleh pemimpin proyek.

Setelah mengetahui ada permintaan commit untuk folder tersebut di repository, maka pemimpin proyek harus memutuskan untuk menerima atau menolak permintaan tersebut, Untuk proses memutuskan apakah akan diterima tau ditolak, pemimpin proyek dibantu dengan diberikannya fasilitas untuk melihat isi atau membandingkan isi dari file yang telah dikirimkan oleh anggota dengan file sebenarnya di repository.

Setelah memutuskan maka pemimpin proyek dapat menerima atau menolak permintaan tersebut. Jika pemimpin proyek menerima permintaan tersebut maka otomatis folder yang berada di repository akan diperbaruhi dengan file yang dikirimkan oleh anggota proyek, serta untuk file yang berada di working area milik anggota proyek akan diperbaruhi informasinya.

Proses tersebut dilakukan berulang kali sampai proyek yang dikerjakan tersebut dapat selesai dengan baik.

Selain proses utama yang telah dijelaskan diatas, pemimpin proyek diberikan fasilitas pendukung seperti fasilitas untuk menampilkan perkembangan dari file, fasilitas untuk melihat perbandingan isi antara versi yang satu dengan versi yang lainnya untuk file tersebut, lalu fasilitas untuk berdiskusi dan berkomunikasi bersama dengan anggota proyek melalui fasilitas message dan lainlain.

# **3.2 Arsitektur Sistem**

Fitur di aplikasi ini, akan dikelompokkan menjadi beberapa area yang berbeda, ada area yang hanya bisa diakses oleh user yang memiliki tipe sebagai leader, ada juga beberapa area yang hanya bisa diakses oleh user yang memiliki tipe sebagai member. Beberapa area di aplikasi ini terdiri dari:

- 1. Area Repository adalah area tempat dimana salinan utama dari proyek yang sedang dikerjakan atau yang telah dibuat di masa lalu disimpan. Biasanya merupakan revisi dari proyek yang telah disetujui oleh pimpinan proyek. Dan dalam kenyataanya proyek yang akan dirilis/diberikan ke client merupakan proyek yang diambil dari area ini, maka dari itu area ini hanya diberikan/tersedia untuk user dengan hak sebagai Project Leader, Sehingga nantinya perkembangan dari proyek dapat langsung dikontrol oleh leader. Sedangkan untuk user dengan hak sebagai hanya dapat mengambil salinan dari proyek yang ada di area ini untuk dikerjakannya dan mengcommit/menimpa file yang telah dikerjakannya ke area ini. Dimana nantinya masih diperlukan pemeriksaan dan persetujuan dari pimpinan proyek agar file yang telah dikerjakan oleh member dapat ditimpa ke file yang sama di area ini. Area repository ini memiliki beberapa fitur utama antara lain:
	- o Repository Management adalah fitur yang digunakan untuk memanajemen repository yang terdiri dari
- Create, edit, delete repository
- View Commit Request List Fitur yang digunakan untuk melihat list file apa saja yang diberikan oleh member yang untuk dimasukkan ke repository.
- Send Join Request to Member Fitur yang digunakan untuk mengirim permintaan untuk mengundang member lain untuk bergabung ke repository.
- Accept/Reject Join Request Fitur yang digunakan untuk menerima/membatalkan permintaan bergabung ke repository
- Kick/Take Out Member from Repository Fitur yang digunakan untuk mengeluarkan member dari proyek/repository.
- o Repository Browser adalah sebuah halaman yang digunakan untuk dapat memanajemen file yang ada di repository. Halaman ini dilengkapi dengan tampilan antar muka yang baik seperti windows explorer di sistem operasi windows, sehingga leader dapat dengan mudah memanajemen file yang ada di repository. Di halaman ini disediakan beberapa fitur seperti
	- File & Folder manajemen,
	- Check Out to Working Area Fitur yang digunakan oleh leader untuk menyalin file yang yang ada di repository ke working area milik member yang diinginkan.
	- Upload File Fitur yang digunakan untuk menambahkan file baru atau memperbarui file yang sudah ada di repository tersebut
	- Lock/Unlock File Fitur yang digunakan untuk membatasi agar member lain tidak menimpa/mengganti file yang ada di repository dan yang berhak untuk memodifikasi dan membuka kunci dari file tersebut adalah member/leader yang mengunci file

tersebut.

 Add File to Compare Fitur yang digunakan untuk membandingkan antara dua file berbeda yang di repository tersebut, fitur ini dapat digunakan untuk file

yang berbeda di folder yang sama maupun dengan folder yang berbeda.

- o File History digunakan untuk melihat perubahan file tersebut dari versi awal sampai versi yang ada saat ini, di fitur ini seorang leader dapat membandingkan dan memeriksa perubahan apa saja yang telah ditambahkan dari suatu versi ke versi lainnya.
- 2. Area Workspace / Working Area adalah area yang disediakan untuk member di mana member bisa bekerja secara terpisah dari area repository tanpa terhubung dari area repository. Hal ini dilakukan untuk mencegah perubahan secara langsung yang dilakukan member terhadap file yang ada di area repository. Tampilan di area ini sesuai dengan tampilan dari repository browser yang ada di area repository. Di area workspace ini memiliki beberapa fitur yang hampir sama dengan area repository yang dimiliki oleh leader, hanya beberapa fitur saja yang membedakannya. Fitur tersebut antara lain
	- o File & folder manajemen
	- o Upload file digunakan untuk untuk menambahkan file baru atau memperbarui file yang sudah ada di area workspace.
	- o Commit This Folder

Fitur yang digunakan untuk mengganti/ menambahkan file baru yang ada di folder yang dimaksud ke repository. Tetapi sebelum itu akan dimasukkan terlebih dahulu ke bagian Commit Request milik area repository untuk diperiksa oleh leader. Apabila leader menyetujui, maka akan dilakukan proses mengganti atau menambahkan file yang baru dicommit tersebut ke repository.

o Update This Folder Fitur untuk memperbarui kondisi folder yang ada di area workspace sesuai dengan kondisi folder yang ada di area repository. Memperbarui kondisi folder disini berarti memperbarui versi dari file yang ada sesuai dengan versi dari file tersebut di repository, atau bisa menambahkan file yang tidak ada di folder di area workspace dengan file dari area repository. Proses ini dapat dilakukan apabila folder tersebut sebelumnya

merupakan hasil dari proses check out dari repository.

o Lock/unlock file

Fitur ini sama dengan yang ada di area repository dimana digunakan untuk membatasi agar member lain tidak menimpa/mengganti file yang ada di repository dan yang berhak untuk menganti/memodifikasi dan membuka kunci dari file tersebut adalah member/leader yang mengunci file tersebut.

o Revert The Changes

Fitur untuk membatalkan perubahan dari file yang telah terjadi di area workspace dan akan dikembalikan file ke keadaan awal/keadaan terakhir commit/update dimana sebelum terjadi perubahan tersebut.

- o Add File to Compare Fitur yang sama dengan yang ada di area repository dimana digunakan untuk membandingkan antara dua file berbeda yang di area workspace tersebut, fitur ini dapat digunakan untuk file yang berbeda di folder yang sama maupun dengan folder yang berbeda.
- 3. Area Admin adalah area yang disediakan untuk admin dari aplikasi ini, di mana admin bisa mengontrol setiap user yang terdaftar di aplikasi ini. Beberapa fitur tersebut seperti:
	- o View User List

Fitur yang dapat digunakan untuk memantau setiap user yang telah terdaftar di aplikasi ini. Di fitur ini seorang admin dapat mengaktifkan atau menonaktifkan user.

o Create User

Fitur yang dapat digunakan oleh seorang admin untuk dapat membuat user baru, perbedaan fitur ini dengan fitur register adalah di halaman ini seorang admin dapat membuat user dari user dengan tingkat project member sampai dengan user dengan tingkat admin, sedangkan pada halaman register seorang user dapat membuat user hanya sampai tingkat project leader.

o View Repository

Fitur yang digunakan untuk memantau setiap repository yang ada di aplikasi ini. Di Fitur ini seorang user dapat

melihat detail dari repository tersebut, menonaktifkan atau mengaktifkan repository tersebut dan lain-lain.

- 4. Area Information adalah fitur yang digunakan menampilkan semua informasi yang diperlukan oleh seorang leader/member dalam melakukan tugasnya, misalnya informasi tentang perubahan yang barusan dilakukan oleh leader terhadap repository X, dimana member A mendapatkan informasi tersebut karena member A terdaftar sebagai member dari repository tersebut.
- 5. Area User Information adalah fitur untuk menampilkan informasi dari user tersebut, seperti repository yang dimilikinya, repository yang lagi dikerjakan dan lainlain. Di bagian ini user dapat mengubah data informasi miliknya.
- 6. Fitur Pendukung adalah fitur yang digunakan untuk menjadi komponen pendukung dari program ini, fitur ini terdiri dari:
	- o Post Message Management adalah fitur yang digunakan untuk mengelola pesan ke anggota lain seperti mengirim pesan ke anggota tim, membaca pesan dari anggota tim, membalas pesan dan lain-lain.. Fitur ini lebih mirip thread dalam sebuah forum dimana user yang berpartisipasi bisa lebih dari dua user.

Semua fitur yang ada diatas baik yang ada di area repository, area workspace, area admin, area information, area user information dan fitur semuanya membutuhkan login terlebih dahulu.

# **3.3 Uji Coba**

Uji coba ini dilakukan untuk menguji coba fungsionalitas dari website ini. Dari uji coba ini dapat diketahui apakah semua fungsionalitas yang ada dapat berjalan dengan semestinya atau tidak. Uji coba ini akan dilakukan tim pengembang di bagian IT dari perusahaan kontainer PT. SATP. Dimana tim pengembang ini terdiri dari tiga orang orang, satu orang sebagai pemimpin proyek dan dua orang sebagai anggota.

Tim pengembang ini akan mengembang proyek untuk bagian marketing. Di tahap awal tim mengembangkan dua aplikasi yaitu aplikasi untuk penerimaan barang dan aplikasi invoice. Ketika uji coba ini dilakukan, proses pengembangan sudah cukup berjalan lama.

Pertama-tama pemimpin proyek membuat repository dengan nama proyek marketing. Dan mulai memasukkan dan menyusun data-data yang diperlukan dalam proyek marketing ini. Kemudian membagi tugas ke dua anggotanya, men-check out kan folder yang ada di repository nya sesuai tugasnya ke Working Area masing-masing anggota proyek. Selain itu pimpinan proyek juga memberitahu untuk mengunci / lock folder yang mau dikerjakan ke para anggotanya. Fungsi lock ini untuk menghindari agar tidak terjadinya perubahan dari user lain. Kemudian para anggota mulai mengunduh file tersebut untuk dikerjakan di tempat kerjanya.

Jika salah satu anggota sudah mulai selesai mengerjakan maka selanjutya anggota tersebut bisa mengajukan permintaan commit untuk file yang sudah dikerjakan tersebut ke pemimpin proyek, Pemimpin proyek bisa memeriksa perubahan apa saja yang telah dikerjakan oleh kedua anggotanya atas tugas tersebut. Setelah dicek dan sesuai maka pemimpin proyek bisa menerima permintaan commit tersebut.

Dari pemeriksaan ini pemimpin proyek bisa melihat beberapa perubahan pada file sehingga menyebabkan terus naiknya nilai versi dan perubahan size dari file tersebut.

# **4.1 Kesimpulan**

Dari implementasi ini dapat diberikan beberapa kesimpulan sebagai berikut:

- 1. Adanya Fungsi Compare antara file pada aplikasi ini memudahkan para pemimpin proyek untuk melihat dan memantau perkembangan setiap versi dari file.
- 2. Aplikasi SCM berbasiskan web ini dirasa lebih menguntungkan bagi tim pengembang, karena suatu tim tidak lagi memiliki keterbatasan ruang dan waktu, setiap tim dapat mengembang timnya menjadi lebih besar lagi tanpa perlu memikirkan perlengkapan kerja seperti server, komputer client, jaringan LAN dalam mendukung pengerjaan proyeknya.
- 3. Perubahan data dari file secara langsung lewat *database* sebaiknya dihindari karena akan mengacaukan sistem yang ada, dan jika sudah kacau aplikasi ini tidak dapat menanggulanginya

#### **4.2 Saran**

Adapun saran yang diberikan dari hasil penelitian ini adalah:

- 1. Sebaiknya aplikasi dihosting ke server yang mempunyai bandwidth dan storage space yang besar, serta harus stabil, karena aplikasi web ini bertujuan untuk menangani proyek-proyek yang ada, dan dapat diketahui bahwa file-file yang ada di proyek tidaklah sedikit, sehingga server yang mempunyai bandwidth dan storage space yang besar dapat menampungnya.
- 2. Seluruh aliran data pada aplikasi ini sebaiknya dilengkapi dengan SSL, sehingga kemungkingan untuk pencurian data dapat diminimalkan, dan lebih baik lagi bahwa dihosting dengan menggunakan HTTPS.
- 3. Seluruh fitur penyimpanan data yang ada di aplikasi ini ditambahkan teknik kompresi yang baik, sehingga dapat meringankan kerja server dan jaringan.

#### **Daftar Pustaka**

- Aiello, Bob, Leslie Sachs. 2011."Configuration Management Best Practices". America: Pearson Education.
- Bellagio, David E, Tom J. Milligan. 2005. "Software Configuration Management Strategies and IBM® Rational ClearCase" Second Edition A Practical Introduction. America: Addison Wesley Professional.
- Keyes, Jessica. 2004. Software Configuration Management. America: Auerbach Publications A Crc Press Company
- Serban, Alexandru. 2011. "Visual SourceSafe 2005 Software Configuration Management in Practice". UK: Packt Publishing Ltd.